## JAIST Repository

https://dspace.jaist.ac.jp/

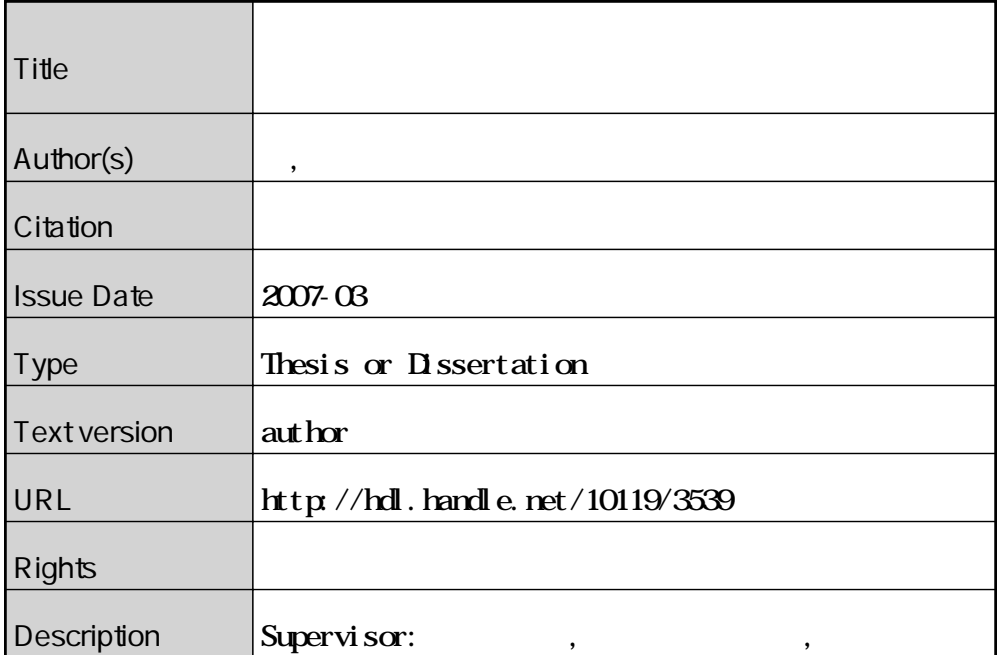

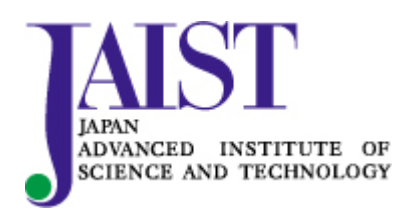

Japan Advanced Institute of Science and Technology

# 修 士 論 文

# アノテーションを用いたコミュニケーション支援システム

### に関する研究

指導教官 吉田武稔 教授

北陸先端科学技術大学院大学 知識科学研究科知識社会システム学専攻

450007 尹 強

審査委員: 吉田 武稔 教授 (主査) 杉山 公造 教授 佐藤 賢二 助教授 由井薗 隆也 助教授

2007 年 2 月

Copyright © 2007 by Qiang Yin

# 目 次

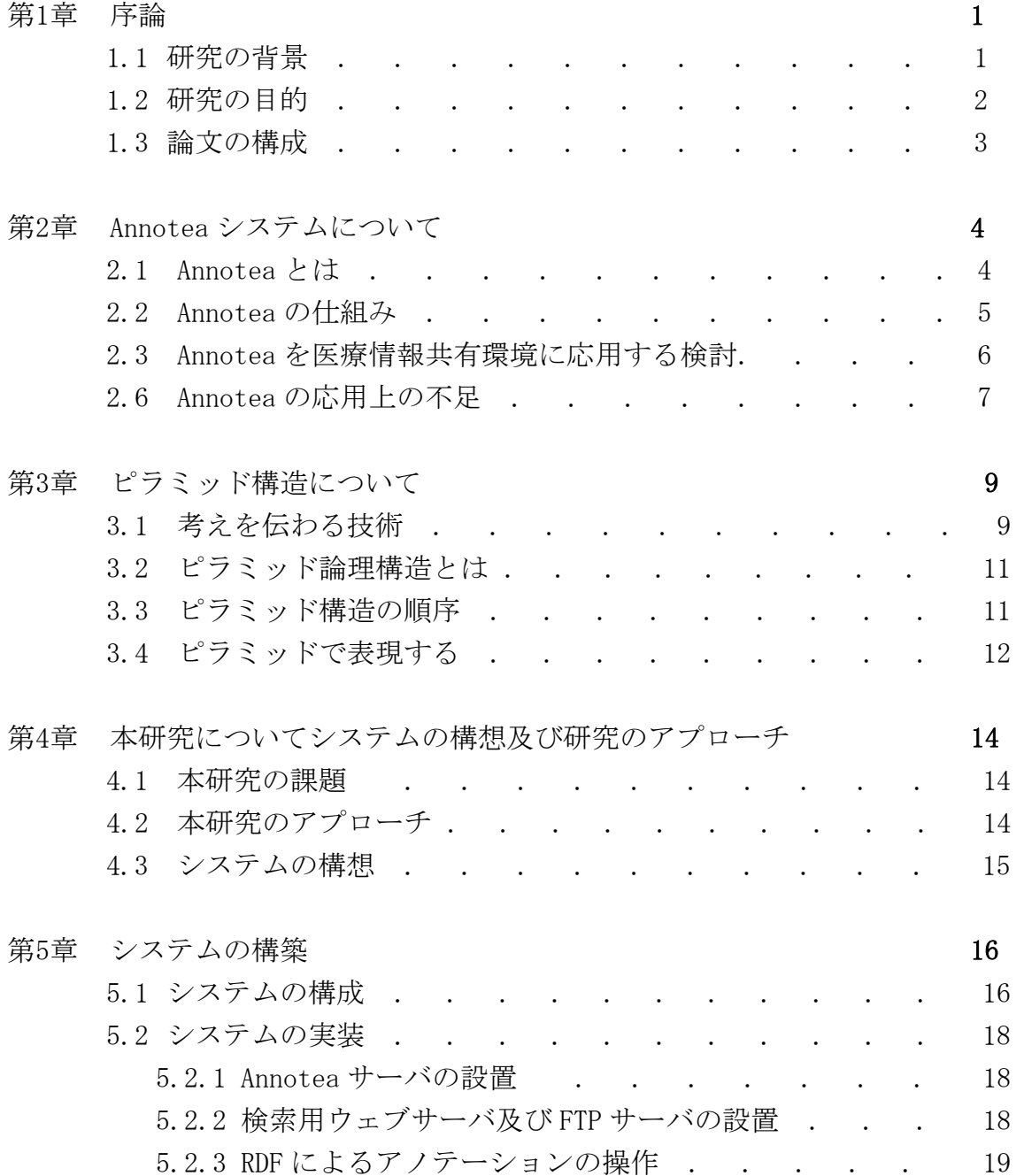

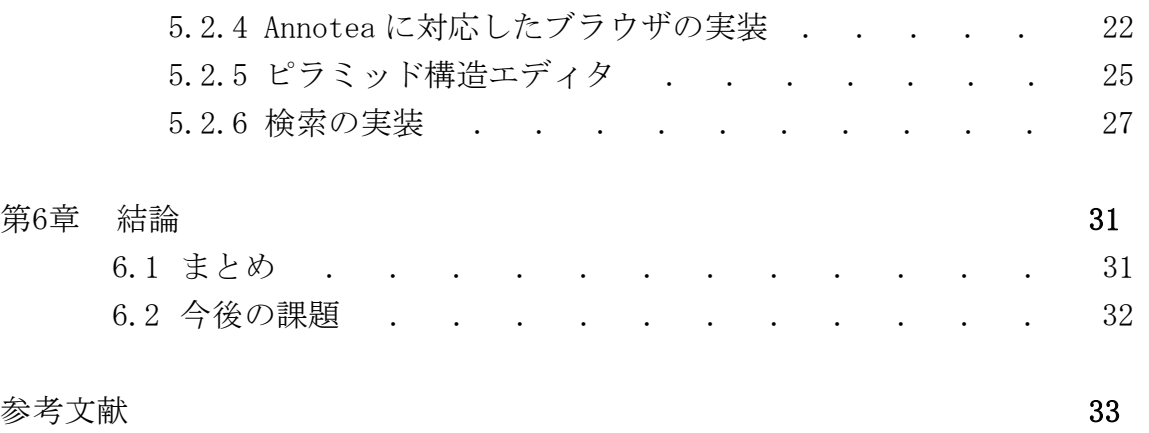

# 図 目 次

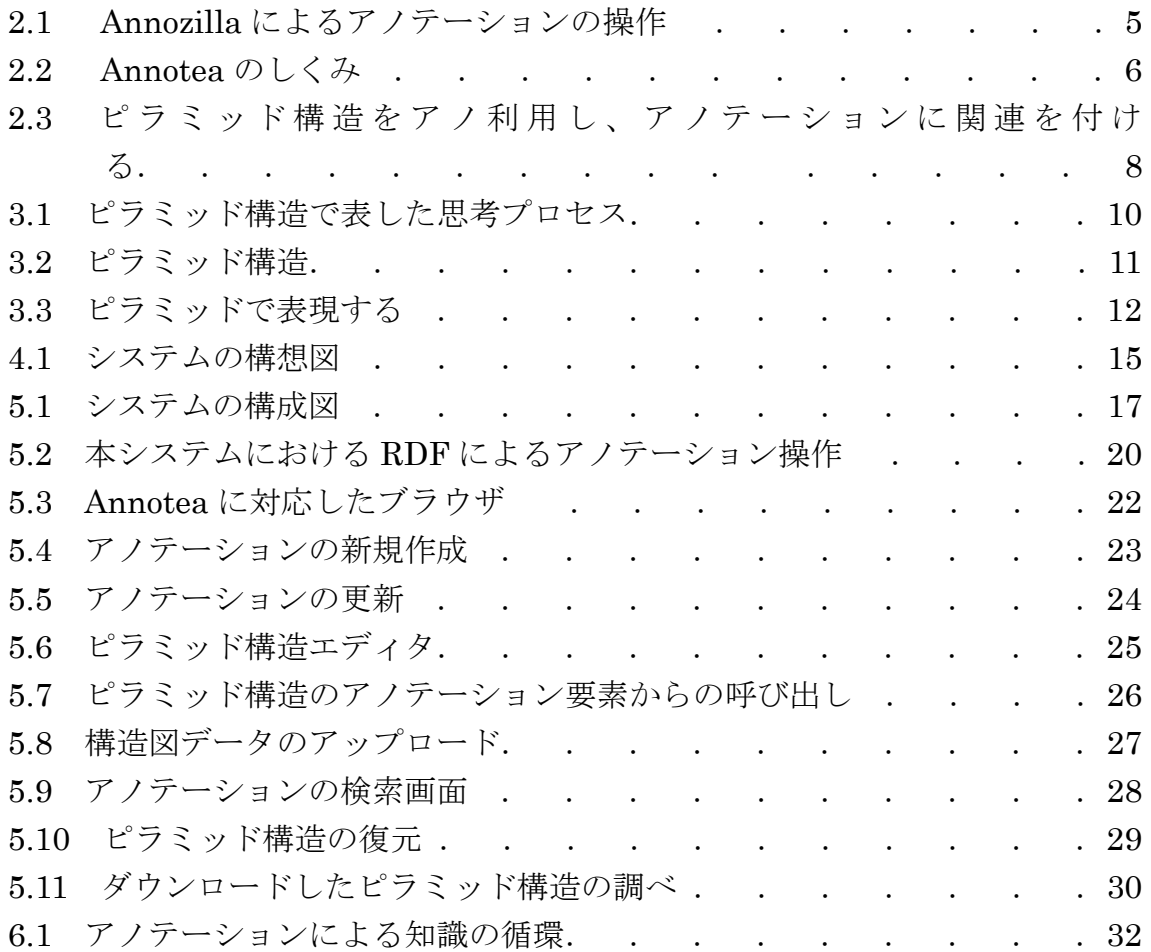

表 目 次

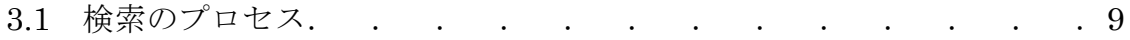

# 第 1 章

# 序論

### 1.1 研究の背景

 近年インターネットが急速に普及し、個人間のさまざまな目的に合わせたコミュ ニケーションコンテンツが増え続けている。その中に、掲示板やフォーラムは多く の参加者を募り自由に見解を述べる特徴をもつ、非同期型コミュニケーションシス テムとして注目が集まった。これらのシステムは、自由度が高く、更新および管理 がしやすいことから、医師の研究グループ間にも交流および新病、難病の診療上の 意見交流場として使われるようになった。

 しかし、こういった掲示板などのコミュニケーションシステムにはいずれも専門 的な交流する「場」が必要となっている。それぞれの「場」が各会社及び団体で運 営され、インターネットの至るところに存在して、使うたびに会員限定などの制限 をかける。このような理由により、各コミュニケーションの「場」の間につながり がなく、本来数少ない医療情報源がさらに分割されて、検索の仕方、使用する「場」 により、得られる知識に格差が生じてしまう。よって、このようなやり方では自由 に共有できるコミュニケーションの「場」を提供できない状況になってしまう。具 体的に説明すると、「場」が存在することで、その場のデータベースに保存された 情報には依存性が生じる。Google など公的な検索エンジンから、その情報に辿り着 けない結果になる。これは、インターネットにおける検索の常識に反するものだと 思われる。現時点では、目的別の掲示板を設置する必要性があるかもしれない。

最近注目されているセマンティック Web は、Web 上の情報を機械的に処理する ための枠組みを提供している。セマンティック Web では機械的に処理可能なメタ データ (metadata) を HTML 文書に付与する。ここで HTML 文書はあくまでも 人が読む文書とし、その文書を説明するためのデータを機械処理可能な形で別に付 与する形態をとる。そのため付与した情報についての検索自由度が低く、直接ネッ ト上で検索エンジンを用いた検索ができないなどの問題点が存在する。こうした状 況を背景に、本研究は、医師間のコミュニケーション支援に関する Annotea 技術を 使ったアノテーション(注釈)システムの構築を目的とする。

2001 年 5 月、Annotea のプロトコル仕様「Annotea Protocols」がドラフトとし

て公開された。まだ正式に勧告化されていないが、それにかけてさまざまな研究と 試みが行われている。よく知られた実装として、Annozilla(Mozilla プラグイン)、 Snufkin (IE プラグイン) などが代表的である。Annotea Protocols 仕様はセマン ティック Web 技術を用いて、ホームページにアノテーションを簡単に作成できる ように考案されたものである。Annotea Protocols 仕様を利用して、直接的に Web コンテンツの内容を編集するのではなく、専用の Annotea サーバにアノテーション (注釈)を保存することで、それらを利用する際に別々に保存されたホームページ とメタデータを呼び出して利用する。

本研究では、Annotea サーバに注釈情報が統一して保存され、管理されるという 特性を利用して、Annotea を単純なメタデータ作成機能として利用するだけではな く、明確な目的を持つ医療情報収集手段とする情報システムとして試作する。本シ ステムを利用してインターネットに散在している医療情報を医療関係者(本システ ムの利用者)が収集・整理し、それらの収集・整理された情報を共有できる環境で コミュニケーションを取ることで、医療情報資源を有効に利用することができる。 さらに Annotea システムでは、ユーザが作成した個々のアノテーションが Annotea サーバに関連ないままで保存される。このため個々のアノテーションによるコミュ ニケーションを取ることがなかなか難しい。コミュニケーションの本質は考えるプ ロセスを他者に伝えることで、自分が考えることを他者に理解させるプロセスであ る。よって本研究では考えるプロセスを表すためにアノテーション情報をピラミッ ド構造と呼ばれる思考構造に関連づけをすることで意見交流する手法を提案する。

### 1.2 研究の目的

研究の目的は次の三つである。

- 1.医療情報を収集し、共有するために、Annotea テクノロジを利用し、アノテー ション環境を整備する。
- 2.ピラミッド論理構造でアノテーション情報の管理、分類を行い、検索ポイント をピラミッド構造図で表し、それらを共有しやすい環境を作る。
- 3.アノテーションを検索できる環境を備え、医師間のコミュニケーションを支援 する情報システムを提案する。

### 1.3 論文の構成

本論文は、本章を含め六つの章から構成される。

第 1 章では、本論文の背景と目的について述べる。

第 2 章では、Annotea の概念、歴史、仕組みなどについて述べ、Annotea の特徴、 欠点を分析し、その応用について検討する。

第 3 章では、ピラミッド構造について、インターネットにおける検索の例を用い、 どのようにしてピラミッド構造を利用して人の考えるプロセスを表現するのかと いう観点から説明する。そして、ピラミッド構造の概念及び仕組みを説明し、ピラ ミッド構造の構成ルールを説明する。

第 4 章では、本研究で提案する情報システムの構想及び研究のアプローチについ て説明する。

第 5 章では、システムの実装について述べる。

第 6 章では、本研究を総括し、今後の課題について述べる。

# 第 2 章

# Annotea について

アノテーションが注釈という日本語意味が定義されて、あるデータに対して関連 する情報を付与することと指す。使う場合によって、実装する形もいろいろとなる が、本研究では、W3C の Annotea プロジェクトで提供された Annotea プロトコル を利用し、アノテーション機能を実装した。

# 2.1 Annotea とは

Annotea とは、W3C が 1998 年から発足した SWAD(Semantic Web Advanced) プロジェクトの一部として行われた Annotea Project で開発された Annotea のプ ロトコル仕様「Annotea Protocols」である。次世代のセマンティックウェブに対応 し、メタデータの簡単作成するため、考案したテクノロジである。

 今まで、ホームページにメタデータ生成する方法として、直接ホームページソー スを修正し、RDF に対応するコートに変えなければならない。それに対して、 Annotea プロトコルを利用して、ホームページソースを修正するではなく、コンテ ンツの Web サーバ以外に専用な Annotea サーバを設けて、RDF を使用してアノテ ーション(メタデータ)をサーバのデータベースに保存する。Annotea がコンテン ツをブラウザに読み込まれた際に、同時にアノテーション情報を呼び出して、一緒 に表示するようなシステムである。このような仕組みを使って、利用者が Web コ ンテンツを所有しなくでも、自由にウェブページにアノテーションを作成すること ができる。そして、ウェブページに付け加えられたアノテーション情報は作成した 作者よりだけではなく、Annotea システムを利用する権限があるほかの利用者から も自由に付加したり、参照したりすることができる。さらに、コンテンツに付加さ れたアノテーションに対して、返答する形でアノテーションを追加することも可能 である。それによって、簡単なコミュニケーション機能を提供している。そこに、 個人メールアドレスを付加することで、メールに介して直接のコミュニケーション を行うことも可能である。

実装としては、2002 年 4 月、Amaya6.0 で Annotea クライアント機能が実装さ

れた。ほかには、Mozilla プラグイン (Annozilla)、IE プラグイン (Snufkin) も 発表されている。Annotea サーバを設置し、それを利用して Annozilla を実装し、 その機能テストしてみた。図 2.1 に表示されたように、ペンマック印のところがア ノテーションが付けられたところで、それをクリックすると、アノテーション編集 エディタの窓口が飛び出して、そこからアノテーションの中身を調べることができ る。Annozilla を利用して、簡単にホームページの任意場所でアノテーションを定 義、変更、削除機能を実現できる。

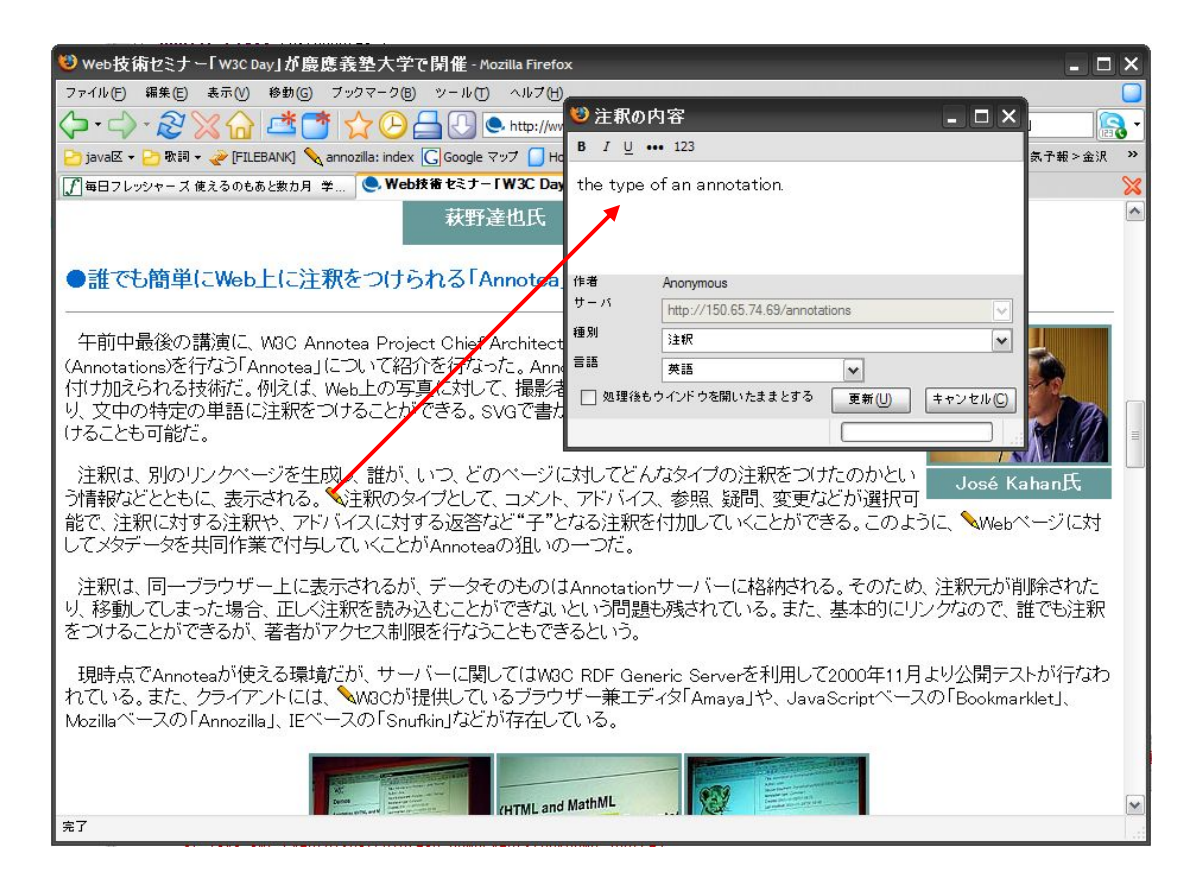

図 2.1 Annozilla によるアノテーションの操作

### 2.2 Annotea  $\mathcal{D}$ しくみ

Annotea のしくみがとてもシンプルであり、図 2.2 で示したように、コンテンツ 情報とアノテーション情報が別々に Web サーバと Annotea サーバに保存されて、 ブラウザに表示する際に、Web コンテンツとアノテーション情報を一緒に読み込む ことで、表示する。コンテンツ情報が一方的にクライアントにダウンロードするこ とに対して、Annotea サーバと Annotea に対応したブラウザの間に RDF を通じて アノテーション情報のやり取りを行う。

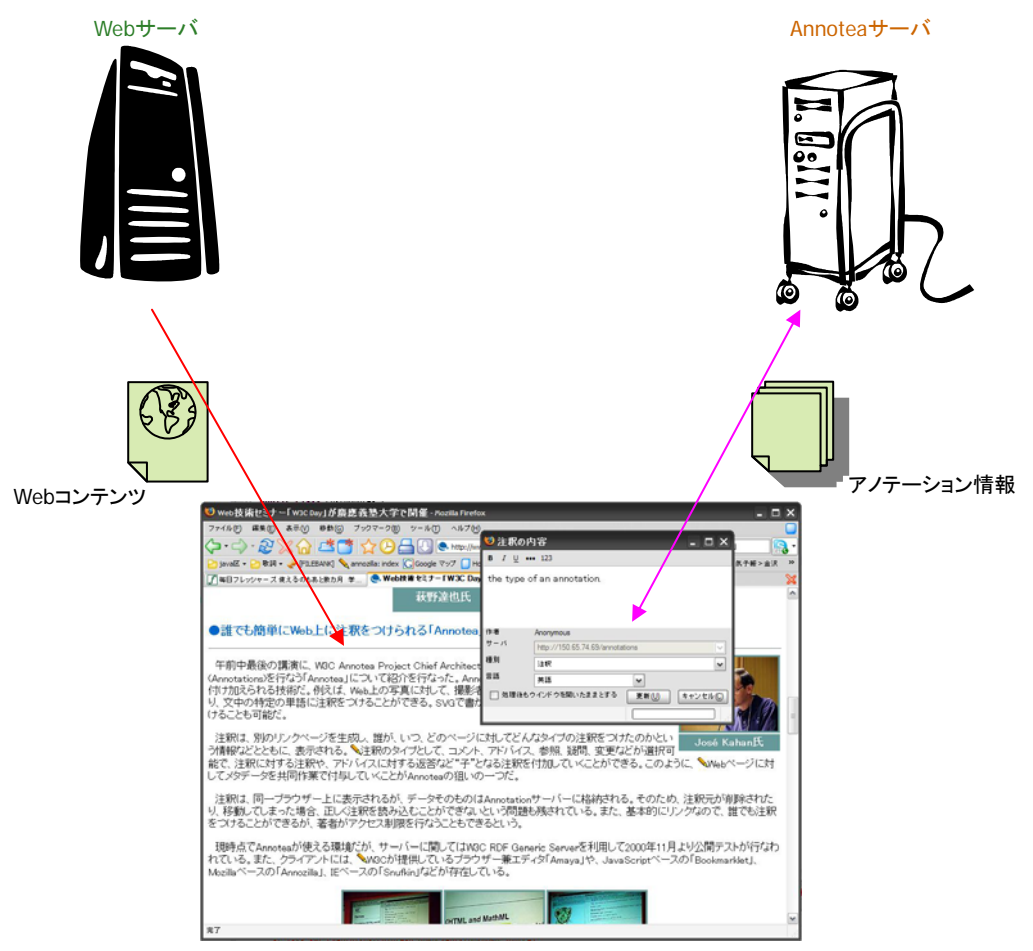

Annoteaに対応したWebブラウザ

図 2.2 Annotea のしくみ

# 2.3 Annotea を医療情報共有環境に応用する検討

### 1、安全性

Annotea システムを利用するため、システムに登録して、ユーザ ID とパスワ ードを取得する必要となる。アノテーションの制作の安全性を保つため、共有 情報環境の安全性の考慮が適切であり、医療分野に適用できると考えられる。

### 2、Annotea による医療共有情報環境の構築

インターネットが迅速に発展しつつ、いろんなコンテンツが増え続けている。 医療情報も例外なく広い範囲でネット上のあっちこっちに散在しており、従来 の検索方法では、ネット上で得られた情報の管理及び分類が全部手作業で行い、 限界があるため、共有には適切ではない。

Annotea を通じて、Web 上に散在する医療情報をアノテーションの形で Annotea サーバ一箇所で統一管理ができ、多数システム利用者の共同作業によ り、膨大な医療共有情報環境の構築が可能になる。

#### 3、医師間のコミュニケーションの促進

コンテンツに付加されたアノテーションに返答アノテーションを追加するこ とができることで、Annotea 上のディスカッションが活発になる。Annotea の この特徴を利用し、医師間のコミュニケーションを促進することができる。

### 2.4 Annotea の応用上の不足

Annotea 機能をそのまま使うといくつの不足点が存在している。まず、Annotea サーバに保存されたアノテーション情報が各自独立して、それに介して関係薄いホ ームページを見つかることができない。ちなみに、アノテーション情報が全部ホー ムページごとに分けられて、Annotea サーバにいくらアノテーション情報が入って も、閲覧しているホームページに付けられたアノテーション情報しか調べられない。 ということは、図 2.3 の左の部分で表示したように、Annotea サーバに保存された アノテーション情報がお互いに関連性がないことである。

さらに、Annotea が検索機能を提供しておらず、直接 Annotea サーバのデータ ベースをアクセスすることができない。原因は、Annotea データベースの各テーブ ルの関連キーが途切りとなり、アノテーション内容など単純な要素から全要素を取 り出せることが不可能であることがわかった。アノテーションの操作が Perl の操作 エンジンが仲介となって、そのため一部データの関連が Perl プログラムに通じて実 現されて、外からの不法操作を防ぐために作られたしくみが原因であるではないか と推測した。

単に Annotea が提供した機能を使うと、検索機能つきのコミュニケーションシス テムの実現が難しいであるため、自由にデータを操作できるデータベースが必要で ある。なお、アノテーション情報の関連性を加えるため、ピラミッド論理構造の考 え方を導入し、既存のアノテーション情報を階層構造で結論と根拠の関係で関連を 結ぶ。図 2.3 のように、下から根拠を重ねて置いていく形で、結論に導く根拠とな るアノテーションをグループに分けてまとめる、階層関係で構造化する。

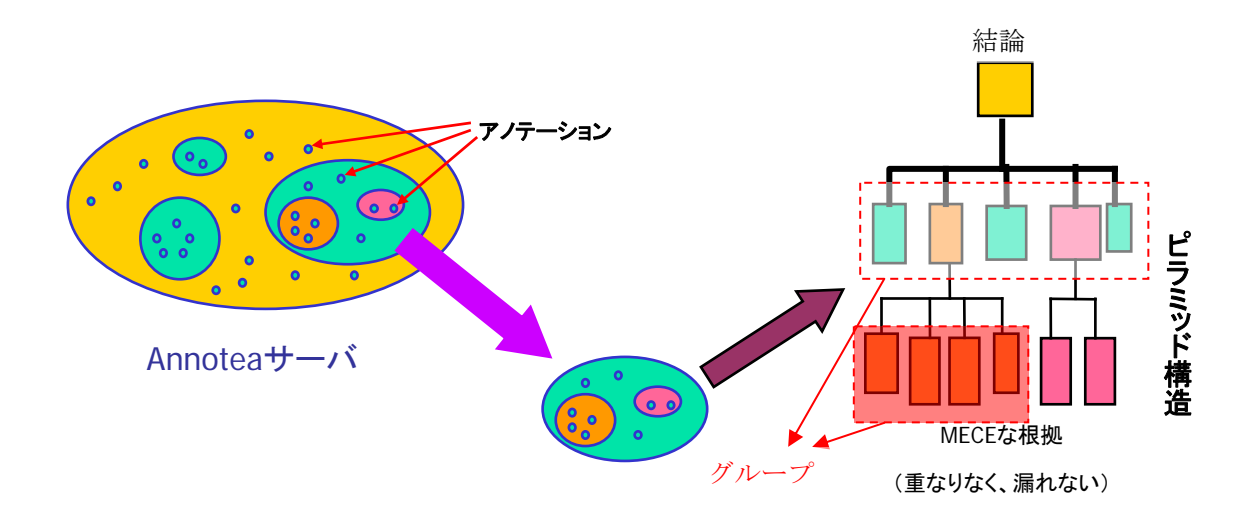

### 図 2.3 ピラミッド構造を利用し、アノテーションに関連を付ける

これらの独立したアノテーション情報をピラミッド論理構造で関連付して、ピラ ミッド構造の表現力で人の考えることを伝え、コミュニケーションの際にうまく活 用できると考えられる。その理由について、次の章で詳しく紹介する。

# 第 3 章

# ピラミッド構造について

# 3.1 考えを伝える技術

ここで、例として、一人の医師が「海馬」という言葉を検索するきっかけで、海 馬とアルツハイマー病の関係に関する結論を出したことまでのプロセスを表 3.1 で 示す。

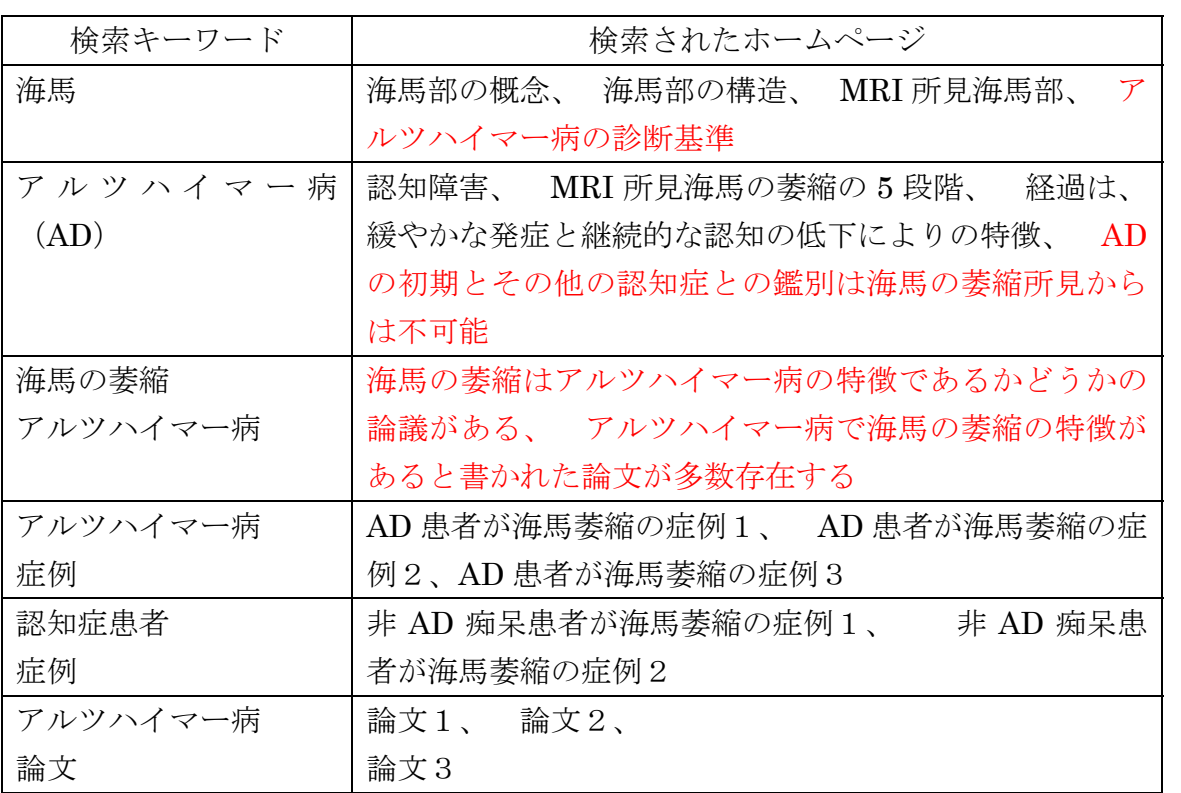

### 表 3.1 検索のプロセス

表で表したとおり、左のキーワードで右側のホームページをどんどん見つかれて、

そして、そのホームページから得た結果より、キーワードで次に結果ホームページ に辿り着く。つまり、検索のプロセスはその検索する人間の考えを沿って表した結 果である。しかし、このような結果を如何に得たのがかかわらず、考えた結論をど うやって伝わるのか問題である。ちなみに、その結論の説明が難しいことである。 今までのやり方では掲示板で文書の形で自分の意見を書いて、それに対して、読み 手が反論及び個人意見など書くことで交流するのは主流である。しかし、文書だけ では、理解されたことは、書き手の書く技術にもよるし、読み手がどう理解するこ とにも関係がある。だから、コミュニケーションには確かにやりやすいやり方であ るかもしれないが、わかりやすいやり方では言えないと思う。したがって、文書で はなく次の図 3.1 のように示してみた。

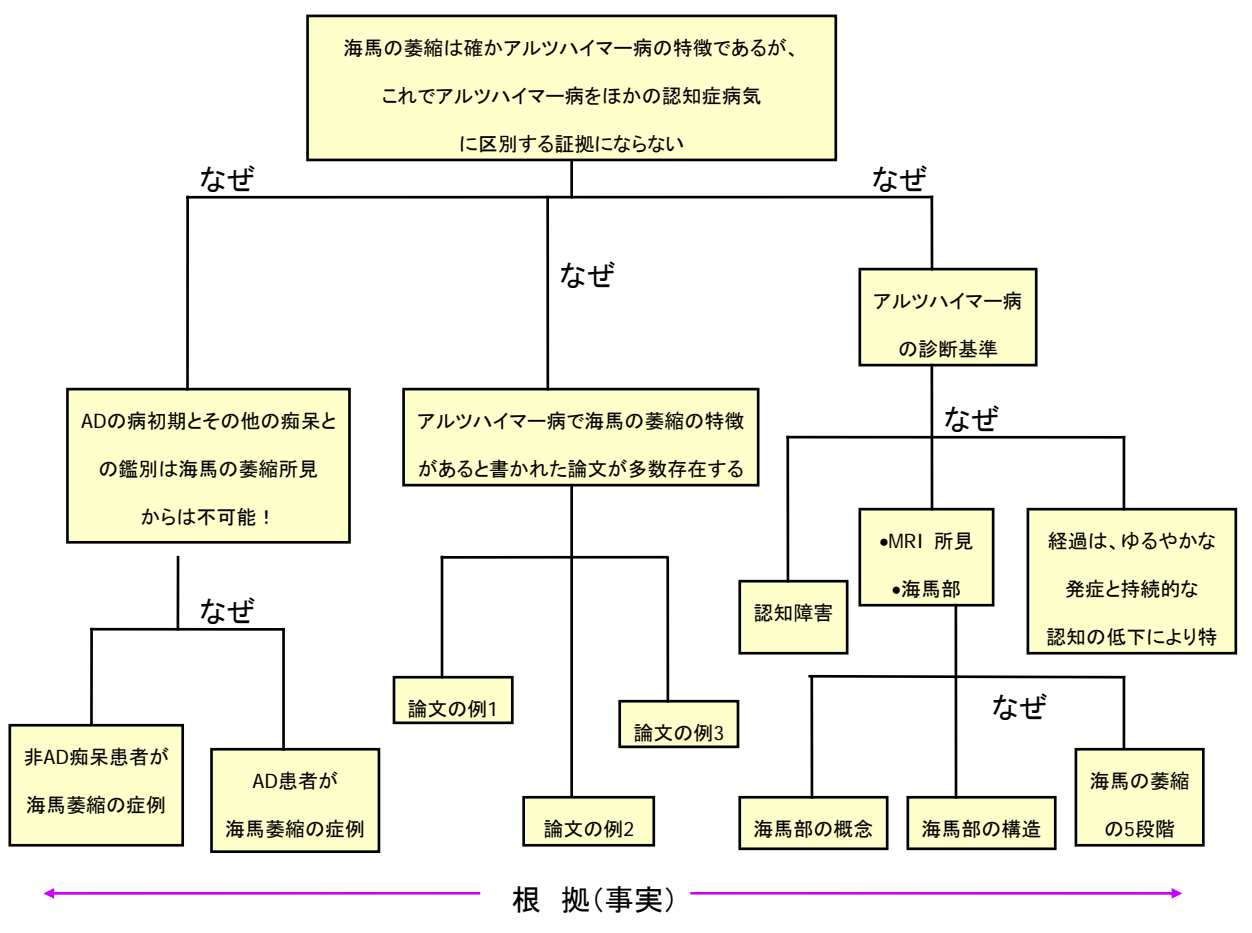

図 3.1 ピラミッド構造で表した思考プロセス

 ここで、この図で示したように、一番上に結論をおいて、なぜこの結論に導いた と聞いたら、一段下の三つの要素(ホームページ内容にまとめ)でそれを説明して いる、そして、下の段も同じような仕組みで上の段要素を説明する。このような仕 組み、わかりやすく、読み手の考えプロセスに沿って説明していることがわかる。

実は、これは、ピラミッド論理構造による文書展開であり、このような論理構造で は簡単に読み手の理解プロセスを反映している。

### 3.2 ピラミッド論理構造とは

 すべて知のプロセスはグループ化や要約の思考プロセスを伴う。頭の中にある情 報は、いくつものピラミッドの巨大な複合体として構築されているともいえる。人 はこのような頭の中に向かって何かを使えようとしている。だからこそ、こちらが 伝えようとすることが、相手の頭の中のピラミッドにうまく対応していることが必 要である。ピラミッド構造とは、文書の読み手の理解プロセスを反映しており、読 み手にとって理解しやすい。読み手は理解度を高めるために、情報をいくつかのピ ラミッドグループに並び替える。ピラミッド構造のメリットは以下のとおりである。 まず、考えが事前にピラミッド型に配列されていれば、理解する作業は容易になる。 次に、すべての文書作成において、伝えるべき考えは事前にピラミッド型に構成し たほうがよい。読み手はトップダウンに考え、記憶しようとする。ゆえに、トップ ダウンで書き手の考えが示されていれば、読み手はその文書をより容易に理解でき る。最後に、文書を書く時の作業はボトムアップ型で自分の考えをまとめ、下位グ ループから要約した「新しい考え」を持つ。[1]図 3.2 で示す。

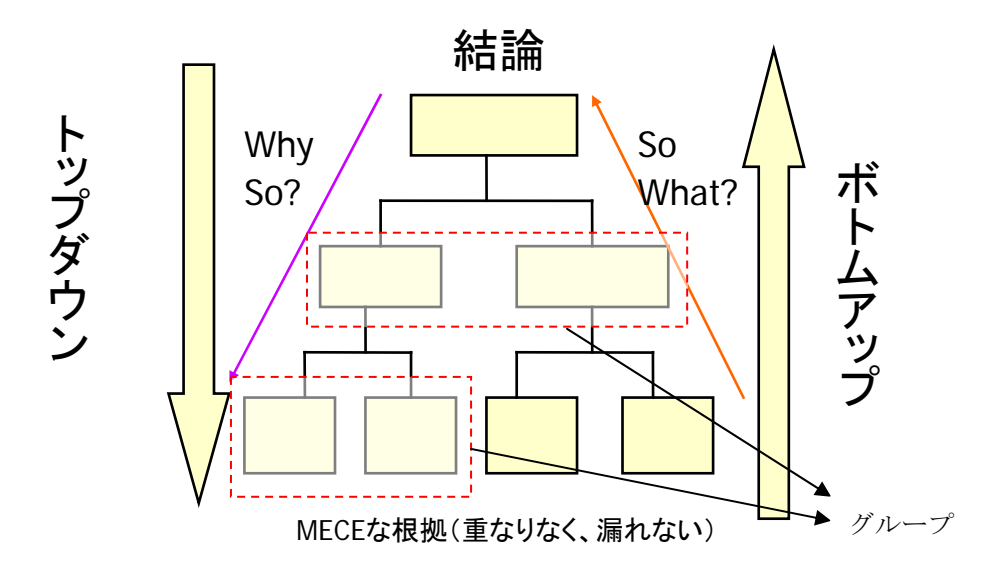

図 3.2 ピラミッド構造

### 3.3 ピラミッド構造の順序

正確にピラミッド構造つくるために、構造中の各要素の位置配置はロジックの順 序に従って並ぶ必要がある。たとえば、人にとって最もわかりやすい順序は時間の 順序である。時間順(時系列)に並べるということは、ある特定の結果を達成する ため必要なステップを、実行に移す順番に記述していくことを意味する。ほかには、 目に見える「もの」、概念的な「もの」を構造ごとにグループ化して構造の順序を 使い、共通の特徴を持つものを類似のものとして分類しグループ化して度合いの順 序を使う。複雑の問題に対して、大前提、小前提を決め、可能性範囲を縮小しなが ら、演繹的理由づけでグループ化することで、結論に導く、これは演繹の順序であ る。

- 1、演繹の順序: 大前提、小前提、結論の順序
- 2、時間の順序: 1番目、2番目、……
- 3、構造の順序: 上から下、左から右、……
- 4、比較(度合い)の順序: 重要性の順序

 ここで、注意すべきことがある。実際にグループ化する場合には、中のポイント は 4 つまたは 5 つを越えないように注意しよう。5 つを超えてグループ化しようと すると、グループ内の各ポイント間の関連性がどうしても薄くなってしまい、その 結果、グループ全体の考えがぼやけてしまう。[1] このようなことを避けるため、 5 つ以上ポイントがあった場合に、さらに、明確に 2 つ以上のグループに分ける必 要がある、より正確の意味を伝えることができる。

# 3.4 ピラミッドで表現する

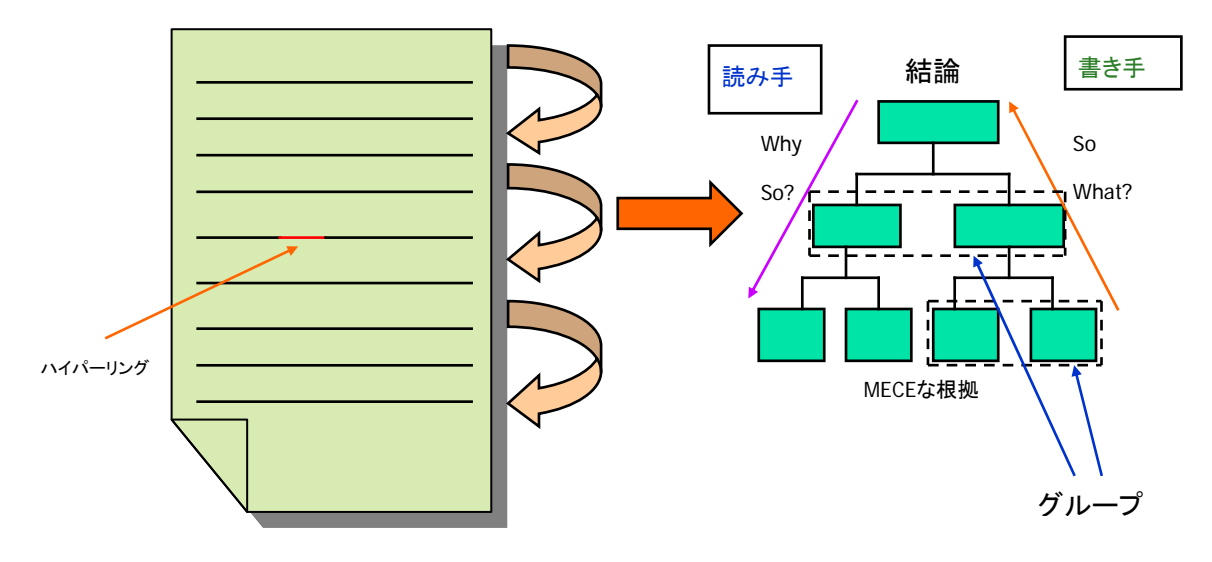

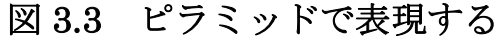

通常に、検索によって得られた結果を掲示板に掲載すると考えるとしたら、まず リンクをハイパーリングに保存され、さらに検索したときの考えプロセスをまとめ、 文書の形で書いて保存する。しかし、図 3.3 で示したように作られた文書を理解す るために、上から下まで一段落ずつを読んでいく必要がある。上な段落を理解でき ない限りでは、次の段落に進むことがなかなか難しいことである。書き手の書く技 術によって読み手の理解度が大きく左右される。ピラミッド構造を使い、文書の読 み手の理解プロセスを反映しており、読み手にとって理解しやすい。さらに、読み 手は理解度を高めるために、情報をいくつかのピラミッドグループに並び替えて、 読み手にとって一番興味がある、読みたいところから読むことができる。

書き手にとって、まず、根拠を集め、まとめ、考えるプロセスに沿ってピラミッ ド構造を作ることができるので、書くことも楽になるメリットがある。

# 第 4 章

# 本研究についてシステムの構想及び研究 のアプローチ

### 4.1 本研究の課題

Annotea Project により開発された Annotea プロトコルはセマンティック Web におけるメタデータの作成が目的でつくられた。それを違い目的でアノテーション に関連を加え、医療情報の収集・共有の使用へ拡張し、さらに、元々Annotea に提 供されなかった検索機能を追加することで、医療情報を共有するためコミュニケー ション支援システムの構築が本研究に目的である。

最初に課題は、Annotea プロトコルではアノテーション情報のやり取りは全部 RDFで行うと規定されて、RDF文をどうやって自動生成し、さらに受け取ったRDF 文の解読は第一歩の鍵になる。次に、ピラミッド構造がしくみと作成ルールさえわ かれば、編集することが難しいではないが、実際にどうやって図で表現するか、そ して、その構造どのように保存すればよいのかを考えなければならない。さらに、 収集された情報、及び定義されたピラミッド構造などを保存できても、どんな検索 仕方でそれらのつながりを表現するのかも次の課題になる。これらの問題を踏まえ た本研究のアプローチについて述べる。

# 4.2 本研究のアプローチ

医師間のコミュニケーションに関わると、まず、扱うデータ情報の真実性が大前 提である。これらの情報の収集が会社や団体に任せるではなく、利用者の医師たち 自ら行う形が理想的であると思う。自分たちのニーズがわかって、専門的な情報に 十分の知識を持っていることがその基礎になる。

Annotea がこのようで需要に答えできる機能が提供する。システムの利用者がわ ざわざ情報収集に力に入れる必要がなく、ホームページを閲覧するうちに重要なと ころ及び気になるところにどんどん注釈を入れることができる。このような、共同 作業で膨大な医療共有情報環境を簡単に構築することができる。

Annotea プロトコルではアノテーション情報のやり取りは全部 RDF で行うと規 定されて、RDF 文の自動生成及び解読が Jena を使い、実現していた。(Jena とは Java によるセマンティック Web アプリケーション開発のためのフレームワークで ある)

 ピラミッド構造編集の実現が全部プログラムに任せて自動生成できれば、誰でも 喜ぶと思うが、実現するための難しさ、そして、個人差があるため、できるとして もその信頼性に疑われるかもしれない。本研究では、以上の要素を考慮して手作業 によるピラミッド構造を編集できる図面操作機能を提供したエディタを試作する。

 アノテーションとピラミッド構造のつながりを表現できる検索エンジンの試作 を作ってみたが、しかし、直接 Annotea サーバのデータベースにアクセスできない ため、いろいろ考慮した結果はピラミッド構造に使われたアノテーションに新たの データベースを作成することにした。検索エンジンがサーブレッドによるウェブサ ービスでの実現を試みる。

### 4.3 システムの構想

 いままで説明した概念をまとめ、それらを利用して、システムの構造図に集約し た。それを図 4.1 で示す。

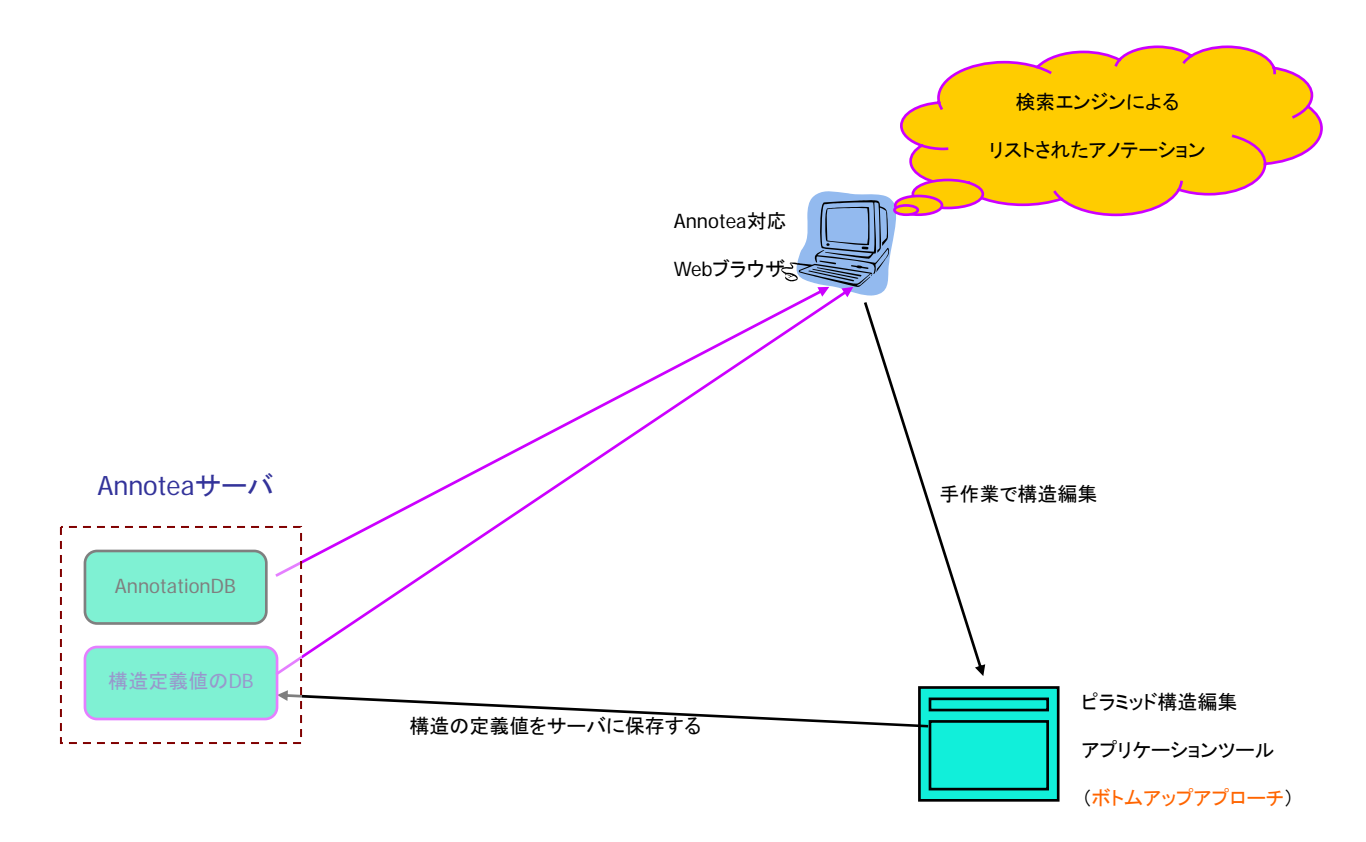

#### 図 4.1 システムの構想図

# 第 5 章

# システムの構築

 本章では、第 4 章で説明したシステムの構想及び研究のアプローチによって実際 に構築したシステムについて述べる。5.1 節ではシステムの構成について説明する、 5.2 節ではシステムの実装について説明する。

### 5.1 システムの構成

 実装したアノテーションシステムを大きく分けると、まず利用者端末とサーバ端 により、クライアントアプリケーションとウェブアプリケーションと二つに分けら れて、そして、機能的にはアノテーションを作成、変更など操作できる部分とピラ ミッド構造を制作、検索機能部分に分けられている。ここで、まず、このシステム を利用して何をできるかを簡単に紹介する。

- 1、Annotea に対応したブラウザを利用して簡単にホームページにアノテー ション(注釈、2.1 節参照)を付けることができる。
- 2、表示されたホームページから他者が作ったアノテーション情報を見ること ができる。それらのアノテーション情報を参考しながら、自分が気づかな い潜在的な見方からホームページを検索することができる。
- 3、他者がつけたアノテーション情報に違い見解、意見がある場合にはアノテ ーションエディタを利用し、アノテーションの修正、更新及び削除ができ る。
- 4、自分にとって有用なアノテーションを見つかった場合、そのアノテーショ ンをピラミッドエディタに追加して、そこで一時保存もできるし、さらに 自分にとってわかりやすいピラミッド構造図に編集することができる。 (注:ここでは、ある程度のピラミッド構造つくりの仕方を知る必要があ る)
- 5、ピラミッドエディタを利用して、編集中のアノテーション情報の中身を調 べることができる。そして、そこからリンクされたホームページを呼び出

すことができる。

- 6、作られたピラミッド構造図が別々ユーザ環境及びサーバ環境に保存するこ とができる。そして、再び呼び出して再編集機能も提供している。
- 7、さらに、アノテーション情報とピラミッド構造情報を有効に利用するため、 サーバ環境における検索機能を試作し、検索されたアノテーション情報か らピラミッド構造情報を得ることができる。

まとめて、図 5.1 で示す。

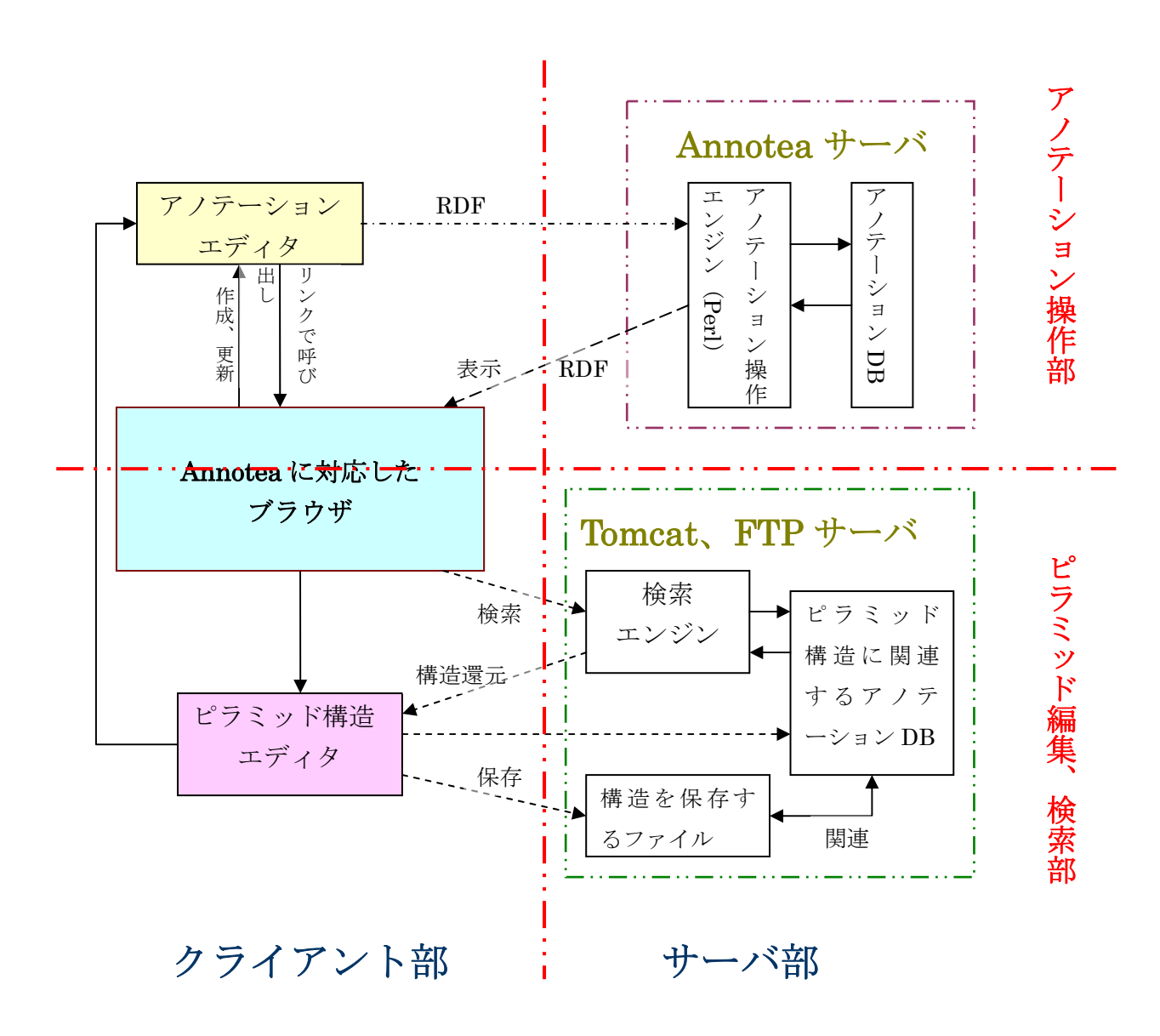

### 5.1 システムの構成図

### 5.2 システムの実装

Annotea に関するプロジェクトが第 1 章のところにいくつ紹介していたが、実際 には、日本でまた本格的に作ったシステムが存在せず、参照できる資料が極めって 少なかった。このシステムは基本的に、W3C で提供された Annotea インストール マニュアル及び Annotea プロトコルを参照した。ほかには、RDF を操作の部分が Jena 技術を使い、ピラミッド構造編集するツールには JGraph 技術を使った。

#### 5.2.1 Annotea サーバの設置

 アノテーションシステムにおいてはまず基礎となるのは Annotea サーバである。 Annotea サーバのインストールマニュアルは W3C の Annotea Project のホームペ ージに掲載されており、しかし、Annotea に勧められている OS は Debian Linux system であり、普通に使用されるケースが少ないため、今回のシステムでは、OS が Fedora Core 5に変更し、それに合わせてサーバ環境を立ち上げた。具体的 なサーバ環境は以下のようにとなる。

Annotea サーバ環境:

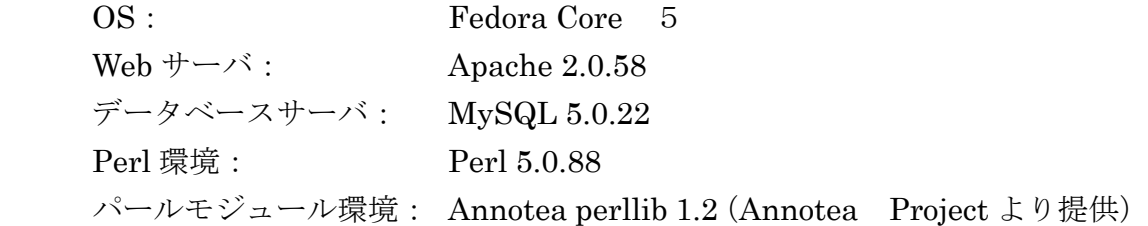

#### **5.2.2** 検索用ウェブサーバ及び **FTP** サーバの設置

 アノテーション情報とピラミッド情報のつながりとして、Tomcat サーバ環境に おけるアノテーション情報からピラミッド構造を検索できる検索エンジンを試作 した。ここで、アノテーション操作エンジン(Annotea Project 提供)を使わずに、 直接 Annotea Project による提供されたデータベースをアクセスできないため、 ピラミッド構造図を保存する際に新たにアノテーション情報データベースをつく り、そこに検索エンジンを仕掛ける。

検索用ウェブサーバ、FTP サーバ環境: Java(TM)2 SDK 1.4.2\_13 Jakarta-Tomcat-5.0.28 MySQL5.0.22 Fedora Core 5 --- vsfepd

 ピラミッド構造図の構造データが XML ファイルで保存され、一部がユーザのパ ソコンに保存され、一部が FTP サーバに保存され、共有するため利用される。そ の FTP サーバ機能が Fedora5に提供された機能を使用している。

### 5.2.3 RDF によるアノテーションの操作

Annotea サーバに格納さるアノテーション情報は、すべて RDF によって記述さ れる。Annotea プロトコルによると、Annotea サーバとクライアントの間のデータ のやり取りが全部RDFによって行われており、アノテーションの操作を実現する。 まずここで、Annotea で使用される RDF ファイルを一例挙げてみる。

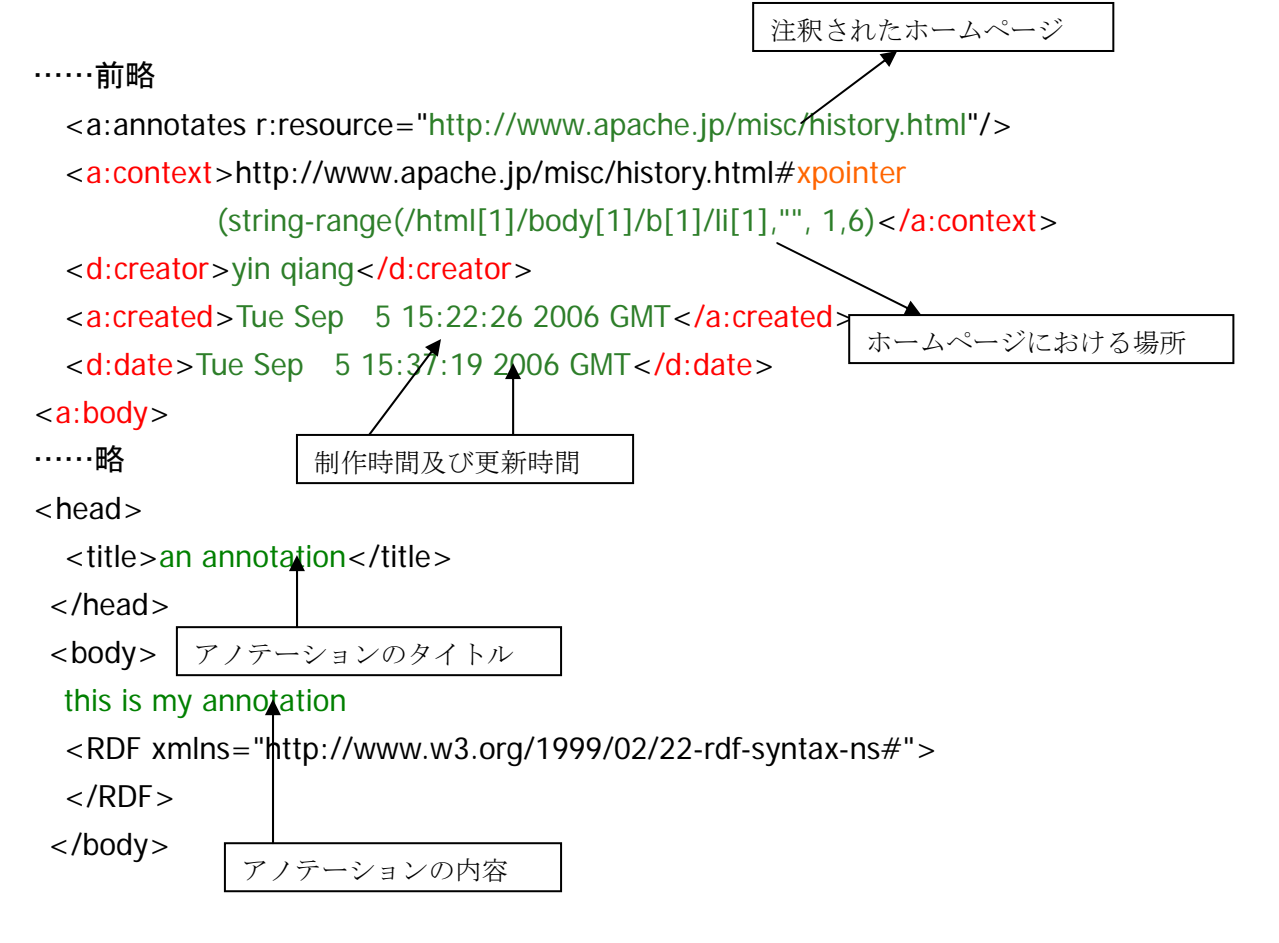

……略 </a:body> ……後略

RDF のデータモデルに適する RDF ファイルでは、最初の部分では名前区間を定義 されて、その続き Description に括弧された部分は RDF の本文になる。ここで、 わかりやすいため、不要の部分を省略されている。まず、a:annotates の resource のところで定義されたホームページの場所 (http://www.apache.jp/misc/history.html)を書かれている。a:context のところで xpointer を利用して、ホームページの中に具体的な場所 http://www.apache.jp/misc/history.html#

xpointer(string-range(/html[1]/body[1]/b[1]/li[1],"", 1,6)を書いている。簡単にいえ ば、XML のツリー構造でその場所を表している。d:creator のところでアノテーシ ョンの作成者を記載する。a:created のところでアノテーションが作成された日時を 記載する。d:date のところでアノテーションが更新された日時を記載する。このよ うに、アノテーション情報が RDF の構造文書に記入されている。

Annotea サーバとクライアントの間で、このような RDF を POST、GET、PUT、 DELETE メソッドを通じて送ることでアノテーションの操作ができる。図 5.2 で示 す。

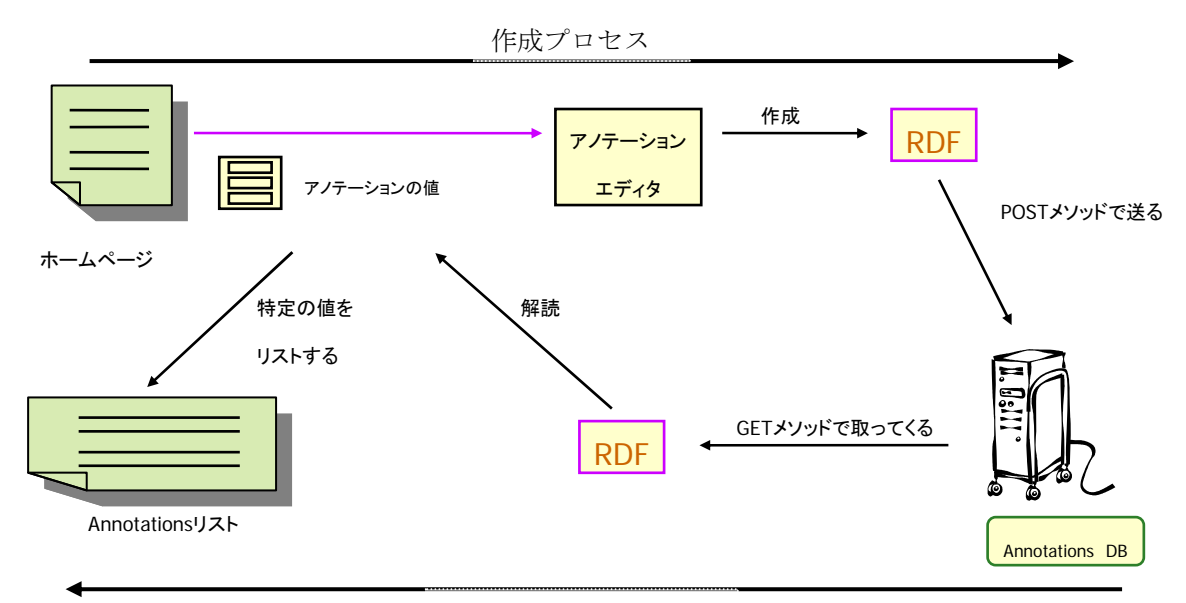

#### 呼び出すプロセス

### 図 5.2 本システムにおける RDF によるアノテーション操作

具体的な Annotea プロトコルの操作文にすると、このようになる。

### 新規作成:

```
Post メソッドで RDF ファイルを操作する。
```
POST /Annotation HTTP/1.1 Host: annotea.example.org Content-Type: application/xml Content-Length: 786

 $\langle$ ?xml version="1.0" ?> <r:RDF xmlns:r="http://www.w3.org/1999/02/22-rdf-syntax-ns#" RDF 文略……  $\langle r:RDF \rangle$ 

### 呼び出す:

Get メソッドでホームページアドレスを送るだけで、アノテーション情報を呼び出 すことができる。

GET /Annotation?w3c\_annotates=http://serv1.example.com/some/page.html HTTP/1.1 Host: annotea.example.org Accept: application/xml

### 更新:

```
Put メソッドでアノテーション ID と修正した RDF 文を送ることで更新する。
PUT /Annotations/3ACF6D754 HTTP/1.1 
Host: annotea.example.org 
Content-Type: application/xml 
Content-Length: 1316 
\langle?xml version="1.0" ?>
<r:RDF xmlns:r=http://www.w3.org/1999/02/22-rdf-syntax-ns# 
RDF 文略…… 
\langle r:RDF \rangle
```
### 削除:

Delete メソッドでアノテーション ID による削除を機能する。

DELETE /Annotation/3ACF6D754 HTTP/1.1

Host: annotea.example.org

### HTTP/1.1 200 OK

### (Annotea Protocol に参考)

 このシステムでは、以上述べた機能を全部プログラムで実現したのは Annotea に対応したブラウザである。

### 5.2.4 Annotea に対応したブラウザの実装

Annotea に対応したブラウザクライアント操作の中心となる存在である。アノテ ーションエディタ、ピラミッドエディタ、Web 検索など全部ここから起動する。ま ず、図 5.3 から、ブラウザの機能を示す。

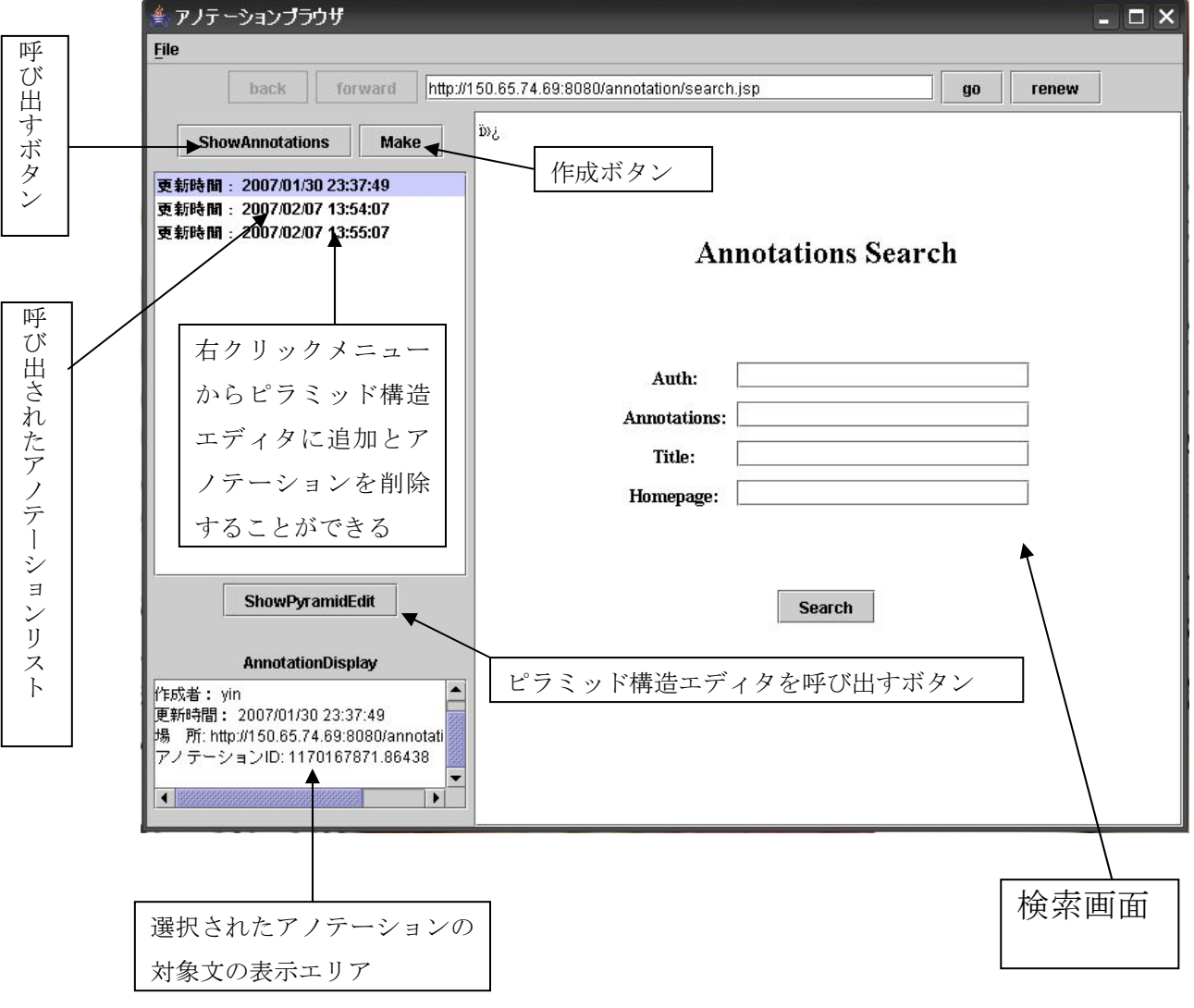

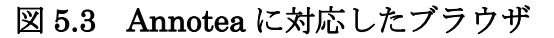

システムのメインとして、このクライフントノフックーンョンでは左の部分がア

ノテーションの操作部及びアノテーションエディタとピラミッド構造エディタの 入り口になる。右側はウェブアプリケーションの検索ページとなり、キーワードに よる検索よりアノテーション及びピラミッド構造を呼び出すことができる。

#### アノテーションの新規作成:

新規作成は「Make」ボタンをクリックして次に出てくる窓口で作成する。

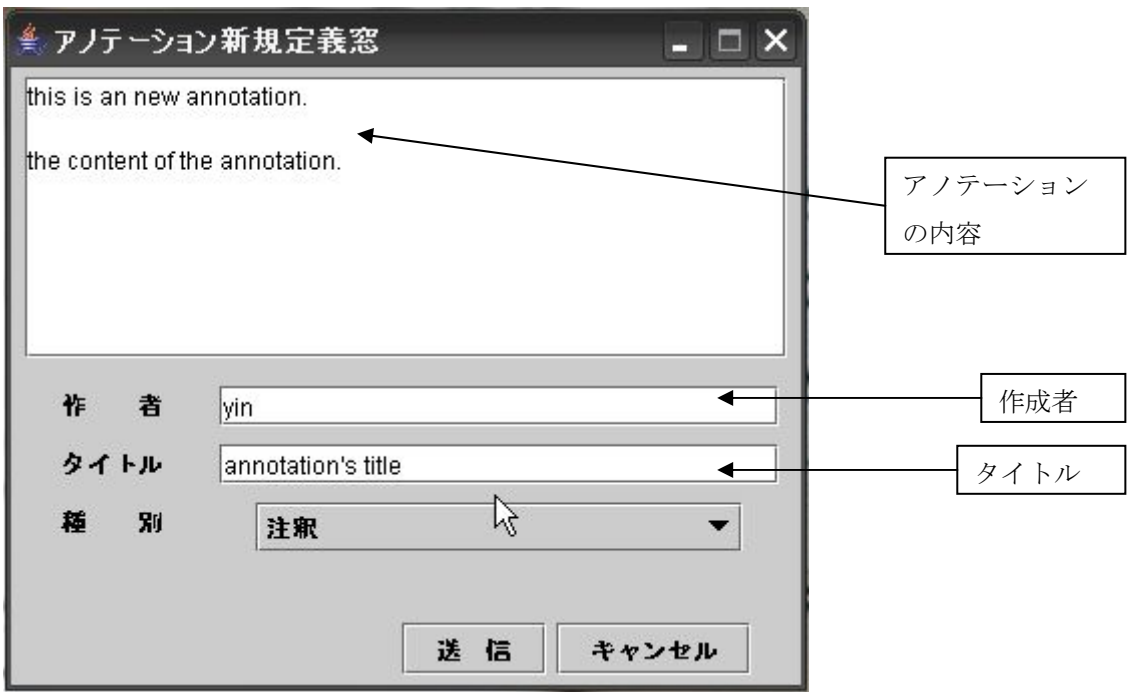

#### 図 5.4 アノテーションの新規作成

文字とおりに、各項目に適当な内容を入れて、送信をクリックすれば、アノテー ションが生成される。

#### アノテーションを呼び出す:

「ShowAnnotations」ボタンをクリックして、その下のエリア窓口からリスト(時 間の順序によって並べられる)の形で右窓口のホームページに付けられたアノテー ションが表示される。さらに、そのリストをクリックすると一番下のエリア窓口か ら、クリックされたアノテーションの内容が表示される。

#### アノテーションの更新:

すでに生成したアノテーションを修正したいとき、アノテーションリストからそ

のあのアノテーションをダブルクリックすることで、出てきた更新用窓口で修正が 行う。

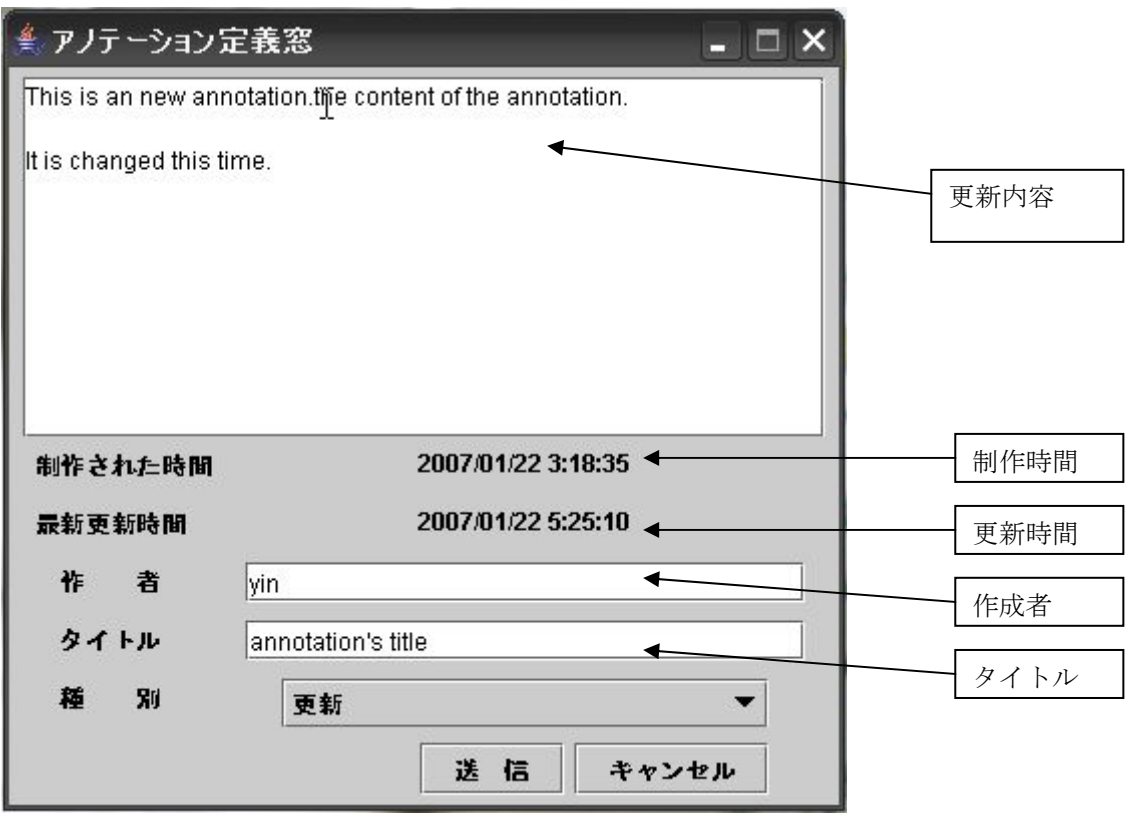

図 5.5 アノテーションの更新

ダブルクリック度に、以前定義されたアノテーションの内容及び制作した時間、 最新更新時間などのインフォメーションが自動的に読み込まれて、その上でアノテ ーションの修正を行う。送信ブタンをクリックするとアノテーションの内容が書き 換えられた上で、更新時間も送信された時間に書き換えされる。

#### アノテーションの削除:

アノテーションリストの上で右クリックすると、出てきたメニューから「Delete」 を選ぶと選択されたアノテーションが削除される。リストも自動的に更新する。

これらの機能が前に述べたように全部 RDF の操作で行うため。ここで、RDF の 作成及び解析機能を提供する Jena を利用して、より簡単に RDF の操作ができたア プリケーションを試作できた。

#### 5.2.5 ピラミッド構造エディタ

 ブラウザのアノテーションリストの右クリックメニューからピラミッド構造エ ディタに要素を追加することができる。ひとつずつ要素が添加され、

「ShowAnnotationEdit」ボタンをクリックして、追加されたアノテーション要素 をピラミッド構造に編集することができる。図 5.6 で示す。

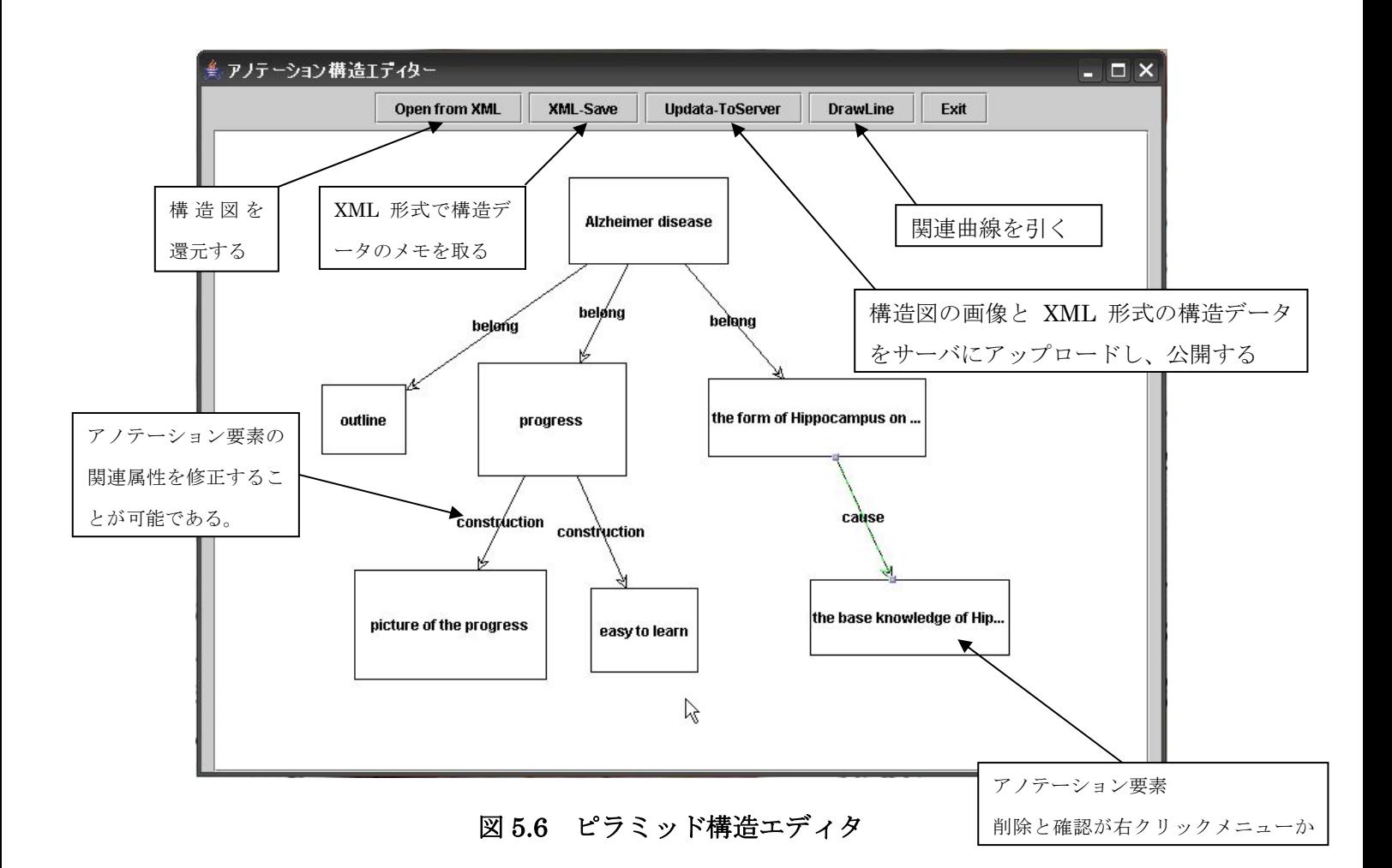

 このエディタでは、多機能とは言えないが、基本の構造の描画と保存と呼び出し て再編集機能などを提供している。描画機能がアノテーション要素の間に方向性が ある矢印を付けることで、関連を導く。その関連の属性がディフォルトで None と なるが、修正することが可能である。保存の方法が二通りとなり、XML 形式と画 像である。最終的な形が画像となるが、編集する最中には、XML 形式で一時保存 が可能であり、再び呼び出して編集できる。各アノテーション要素に表示されたメ

ッセージは各アノテーションのタイトル情報であり、編集する際にときときアノテ ーション及び元のホームページを確認することを考えられるので、アノテーション 要素を右クリックしてそのメニューからアノテーションの内容を呼び出すことが できる。図 5.7 で示す。

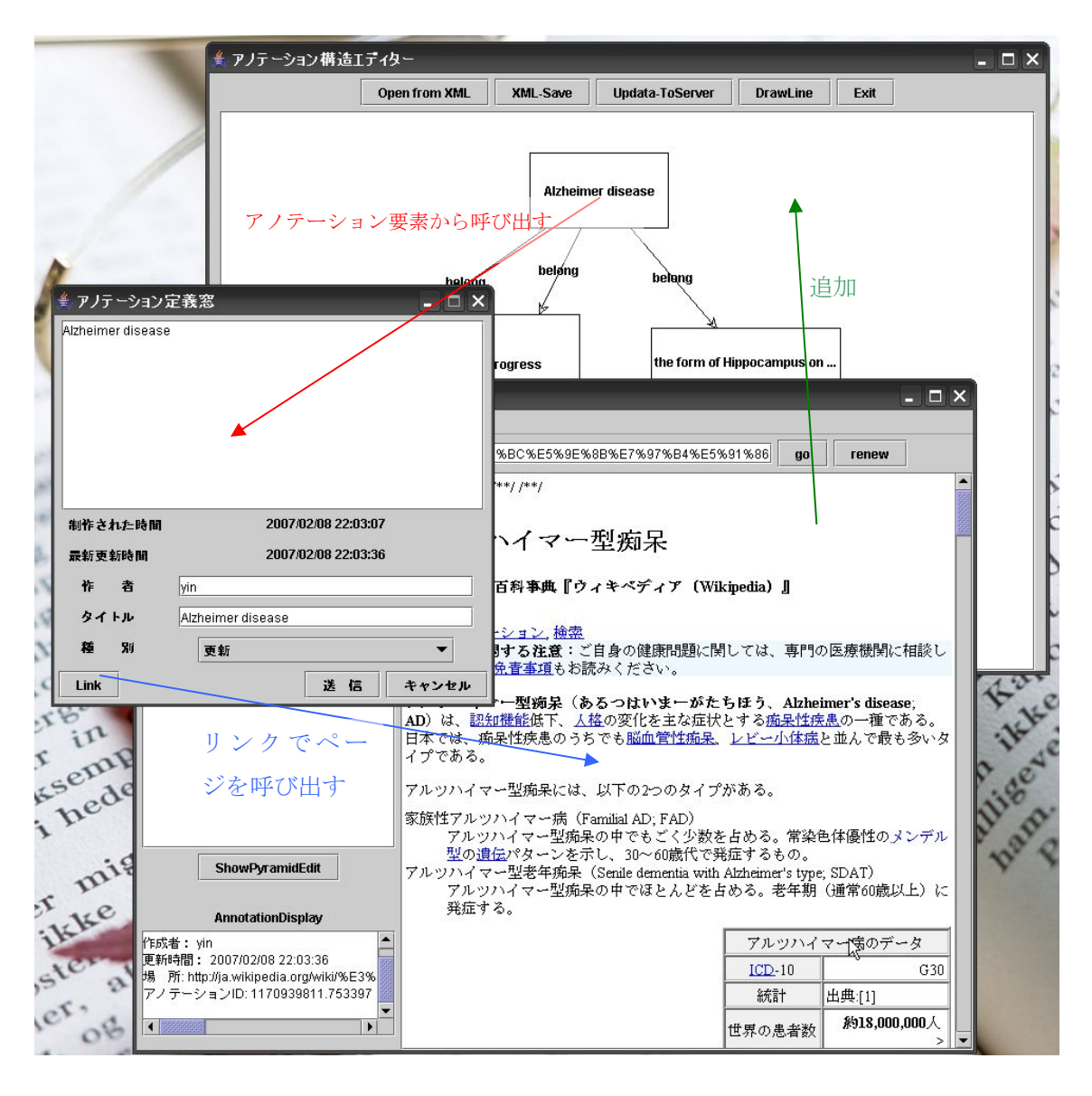

図 5.7 ピラミッド構造のアノテーション要素からの呼び出し

アノテーション定義窓に「Link」のボタンを新規追加して、そこから、元のホー ムページに辿り着けることができる。同時に、同じホームページにほかにどんなア ノテーションを付けられたかを確認できる。このように、多人同士の作業で、より 多く情報をお互いに提供されて、調べながら使うことで、コミュニケーションが一 層活発になることが考えられると思う。

#### 5.2.6 検索の実装

 この段階まで、アノテーション操作及びピラミッド構造の編集作成できて、それ らの共有環境をつくるため、アノテーションを共有できるデータベースと強力な検 索エンジンが必要である。アノテーションとピラミッド構造図を同時に検索できる、 その関連を調べながら、自分に有用な情報を見つけ出すのが目的である。しかし、 ここでぶつかった難題は Annotea サーバのテータベースが直接利用できないこと だ。理由は Annotea サーバの RDF データベースの各テーブルのつながりが足りな く、Perl 操作プログラミングでデータベースのテーブルの一部操作するであること だ。この問題を解決するため、まず、新たのアノテーションデータベースを設計し て、アノテーションの各要素をデータベースにアップロードする同時に、ピラミッ ド構造保存用の XML ファイルと画像ファイルも FTP サーバにアップロードする。 その間の関連をサーブレッドで検索エンジンをつくった。図 5.8 で、構造用データ をユーザ端の PC に保存した同時に、そのコピをアップロードすることを示す。

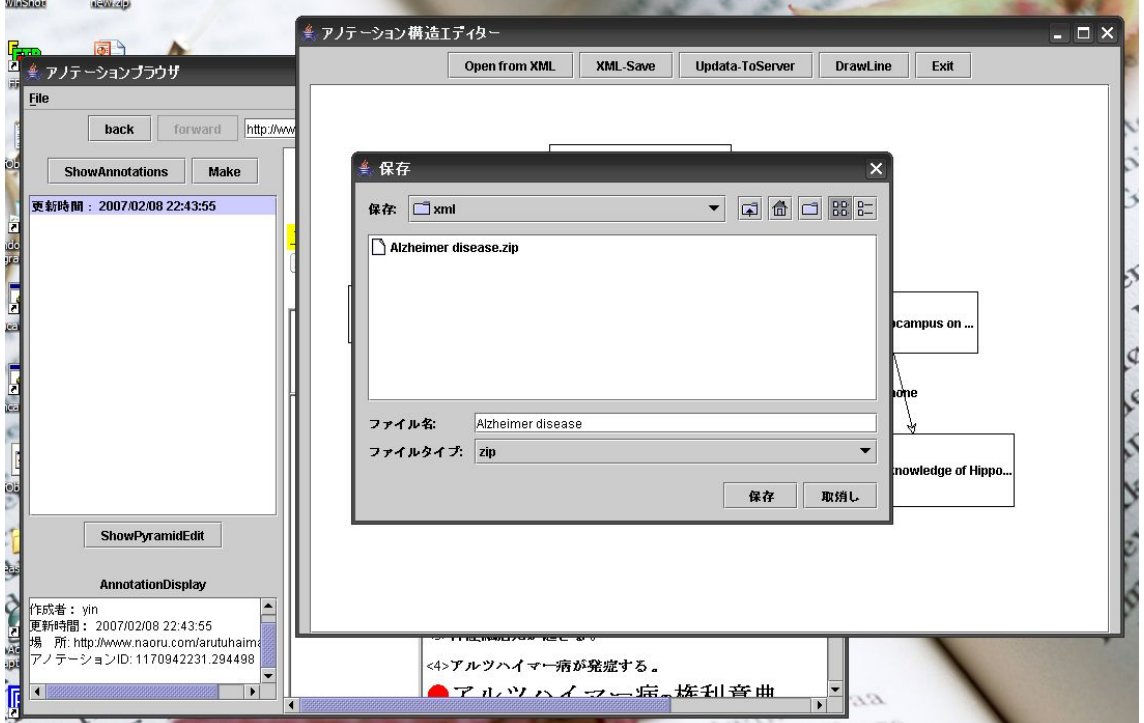

図 5.8 構造図データのアップロード

アップロードできて、普通のインターネットブラウザからデータベースへのアク セスが可能である。検索が四つのキーワードから入れられる。作者、アノテーショ ン内容、タイトル、ホームページのアドレスである。それらの条件が重なって、合 っている結果がリストで表示する。この画面では、「Title」に「Alzheimer」とい うキーワードを入れて、検索した結果である。その順番が「番号」、「作者」、「タ イトル」、「アノテーション」、「関連」、「図」、「リンク」、「作成された時 間」、「更新時間」となる。さらに、「図」と「リンク」のところにクリックする と、その列のアノテーションに関連するピラミッド構造図とホームページが出てく る。図 5.9 で示す。

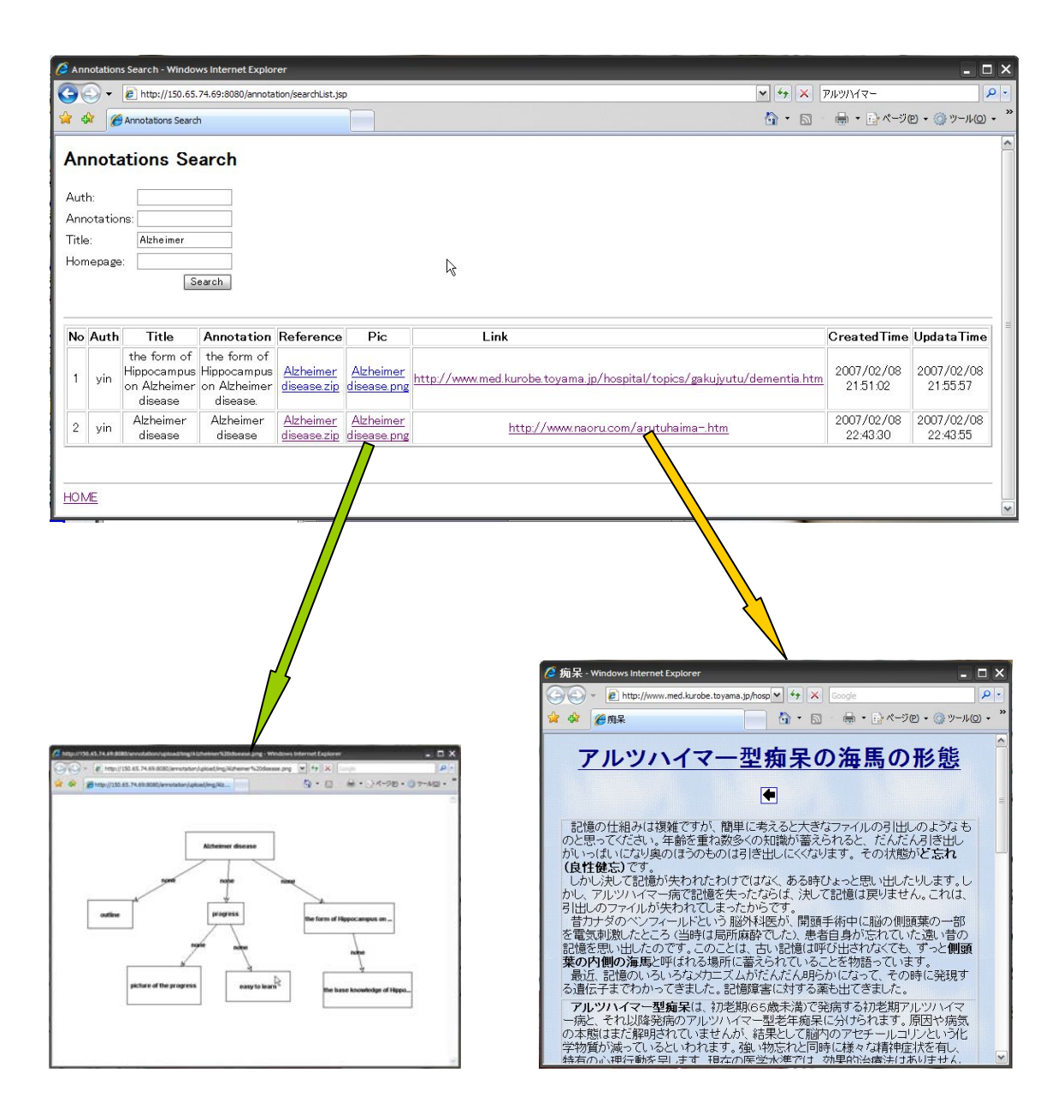

図 5.9 アノテーションの検索画面

さらに、ピラミッド構造の中身を調べたいなら、「Reference」の項目を選択し、

クリックすると構造データをダウンロードできる。ユーザ PC にダウンローだした ZIP ファイルを構造エディタに読み込むと、復元することができる。図 5.10 で示す。

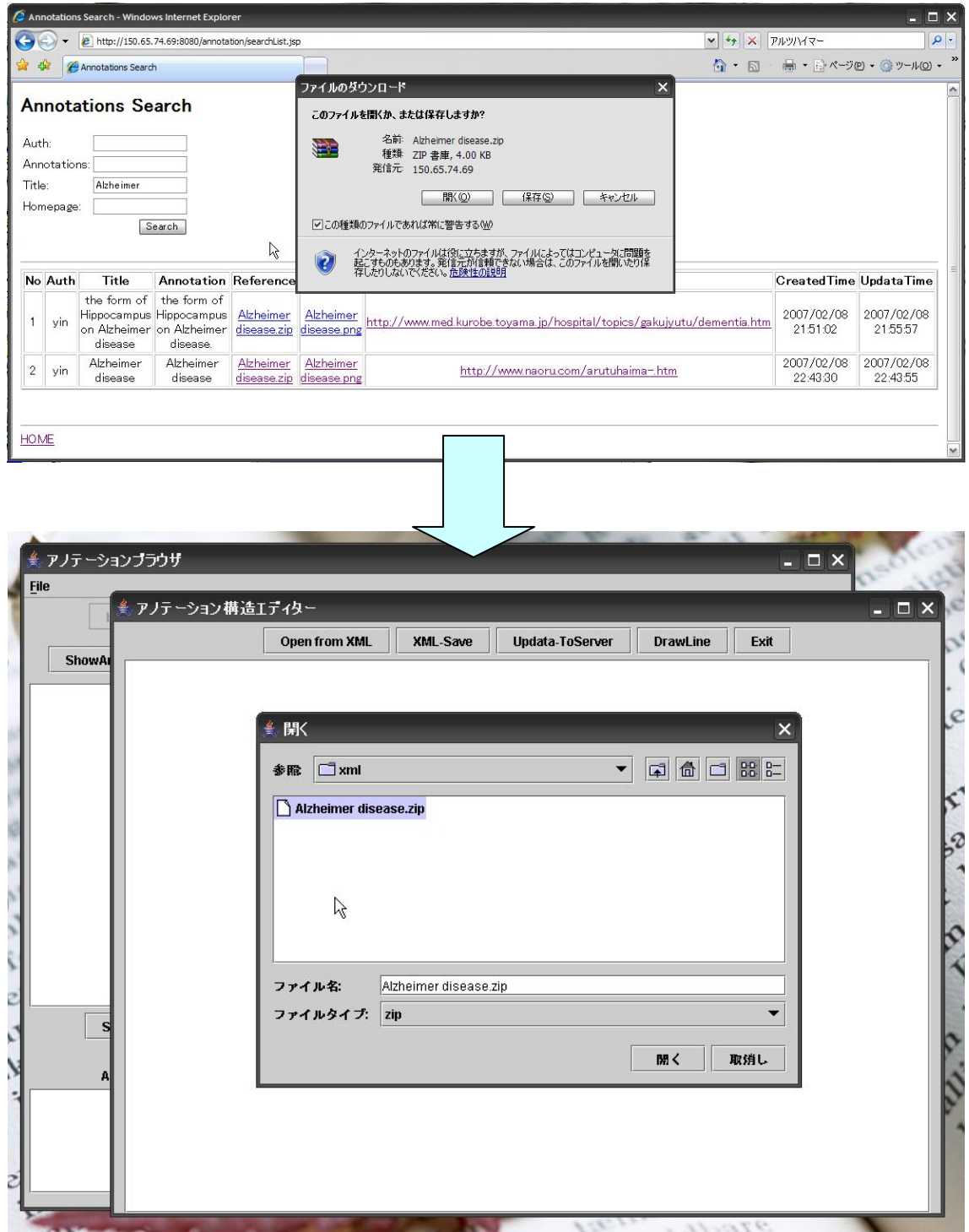

### 図 5.10 ピラミッド構造の復元

構造データが丸ごとダウンロードできたため、図 5.11 で示したようにピラミッド

構想を構成したアノテーション情報の中身を調べながら読むことができる。ピラミ ッド構造の根拠になるアノテーションを調べられることでさらに書き手の考える プロセスを伝えられると考えできる。

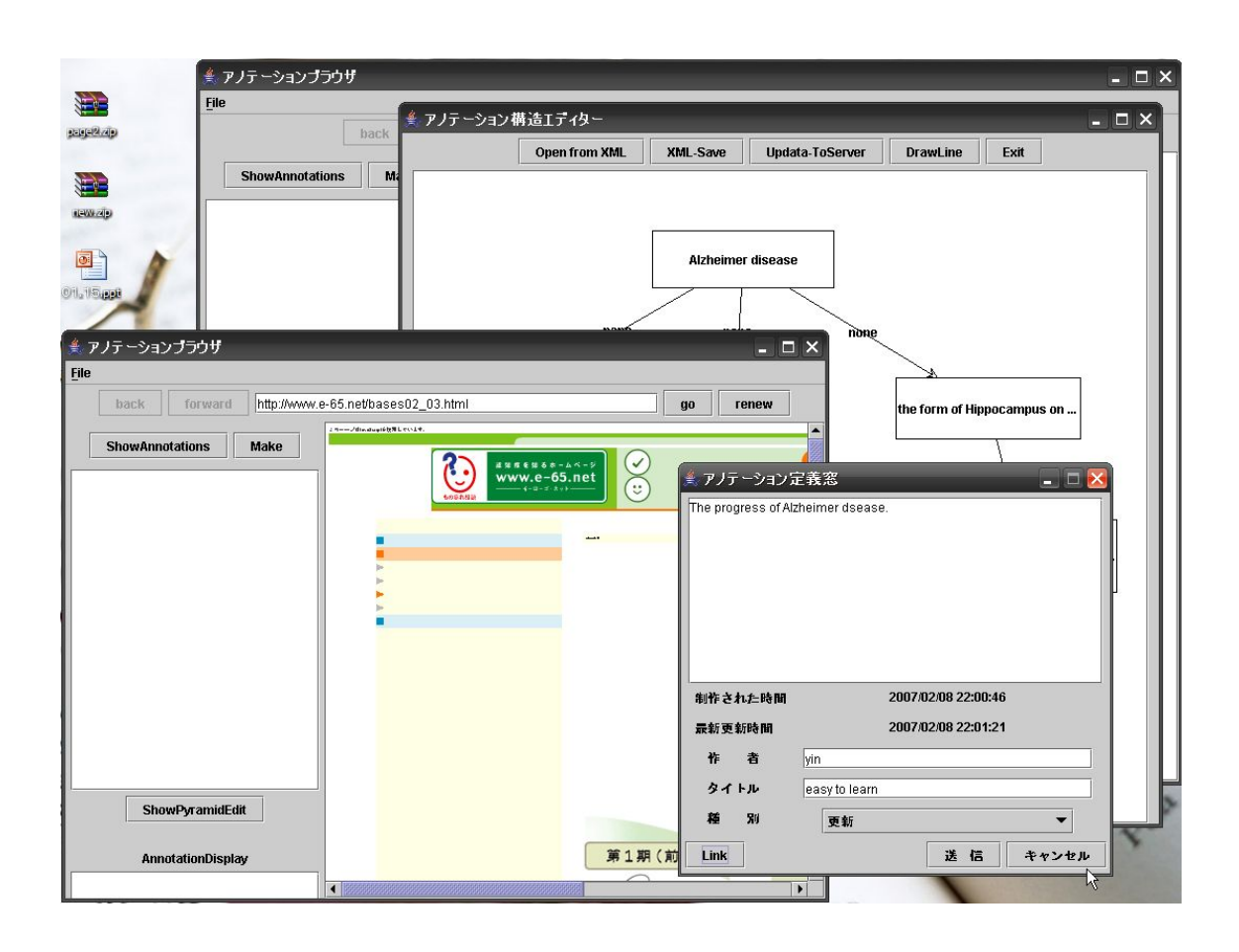

図 5.11 ダウンロードしたピラミッド構造の調べ

 ここまで、Annotea に対応したブラウザ、アノテーションエディタ、ピラミッド 構造エディタ、アノテーション及びピラミッド構造の検索エンジンの実装によって、 アノテーションを用いたコミュニケーション支援システムの試作ができた。

## 第 6 章

# 結論

### 6.1 まとめ

本研究では、メタデータの生成ツール Annotea を利用し、医師の観点から出発し、 インターネットに散在している医療情報を医学専門者の手によって再整理し、ピラ ミッド構造の形で組み合わせ、それらを医療情報コミュニケーションに有効に利用 するための情報システムを構築した。その際、ネット上の情報を合理的に利用する ということを基本に考えた。Annotea サーバに保存された個々のアノテーション情 報には関連が記述されておらず、無順序状態である。一方、本研究では個々のアノ テーションの集まりにピラミッド論理構造の考え方を導入し、アノテーション情報 の有効利用を促進し、医師間のコミュニケーションをさらに活性化することを狙っ た。

同じホームページを見るとき、人により異なる視点を持つのが一般的である。そ のような視点の違いによって、同じ内容のページでもいろんな意見が寄せられる。 よって、本研究で提案したシステムを使うユーザは、同じホームページでも新たな 知見を得ることができる。さらに、他者のピラミッド構造を検索し、ダウンロード することにより、他者の考えるプロセスを共有できる。そのような他者のピラミッ ド構造で使用された根拠となるアノテーションを調べることにより、新たな知見を 得ることもある。これらの新たな知見が新たな考えの種になって、次のピラミッド 構造につながる。図 6.1 で示したように、ひとつの知識の循環として、ピラミッド 構造で人々の考えを伝え、その考えを組み合わせた各要素から、新たな知識を発見 し、それをさらに要素として組み合わせ、自分の新しい考えを生み出す。

このシステムを利用して、多数の利用者によってアノテーションを共有できる環 境を整備した。そして医療情報の収集、共有ツールのプロトタイプを開発した。本 システムを利用することにより、異なる視点、異なる考え方のユーザ交流を促進し、 活発なコミュニケーション環境を構築できると考えられる。

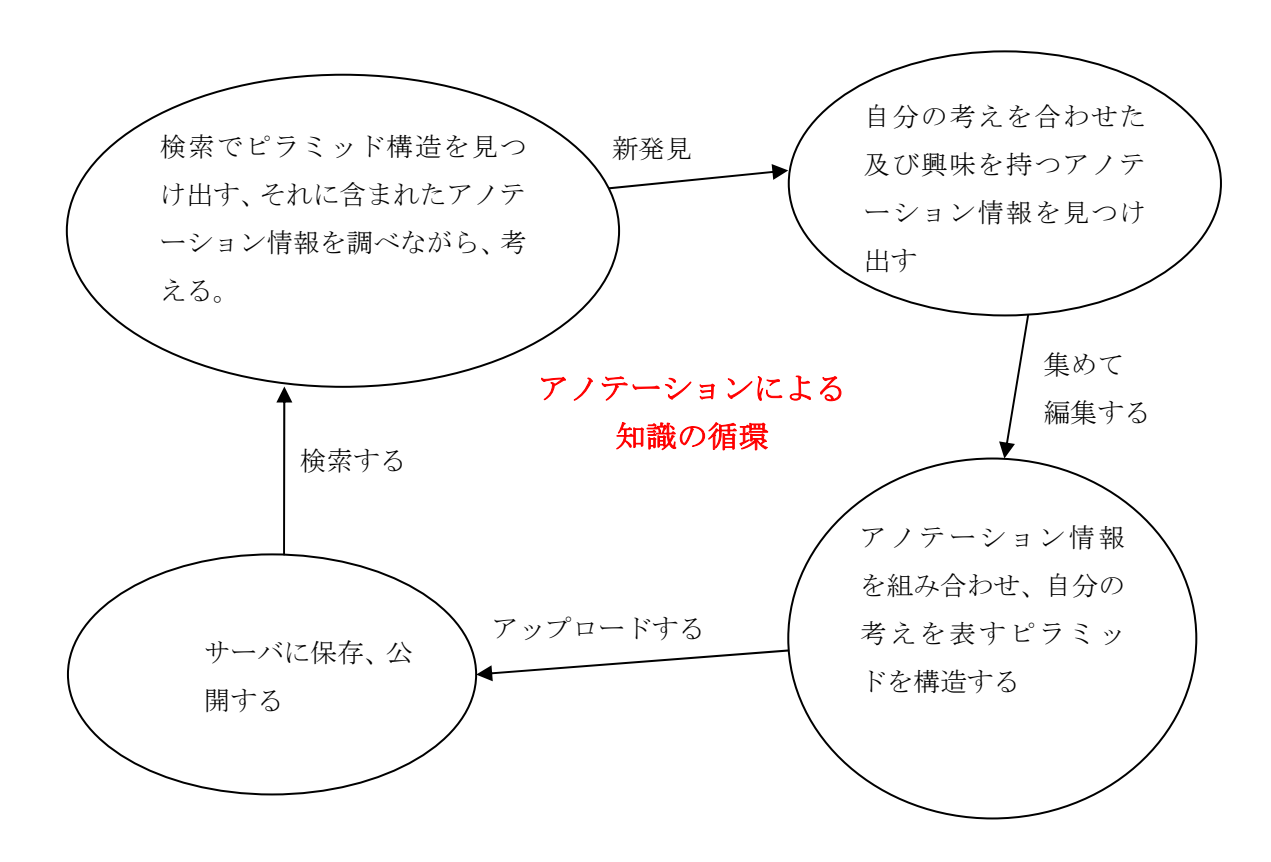

図 6.1 アノテーションによる知識の循環

この研究では、セマンティック Web における Annotea の応用から出発して、ピ ラミッド構造の概念を導入することで、医師間のコミュニケーションを支援するシ ステムを試作した。実用上は、まだ検討すべき課題も多いが、ひとつのコミュニケ ーション支援システムとして提案した。

# 6.2 今後の課題

本研究で提案したシステムの欠点として、このシステムを利用するためにはユー ザに論理的な思考ができるということを要求していることがあげられる。すなわち 作り上げるピラミッド構造の質により、コミュニケーションの質が決まる。そのよ うな欠点を補足するために、ピラミッド論理構造に基づいたオントロジなどによる 知的な構造生成機能を追加することが考えられる。またアノテーションに関するい ろいろな機能がまた不完全であり、日本語への対応、アノテーションを分類する機 能、作成者のメール情報などを追加することで、アノテーションに関するコミュニ ケーション機能を充実させることが考えられる。

# 参考文献:

[1] バーバラ・ミント:「考える技術・書く技術 問題解決力を伸ばすピラミッド原 則」ダイヤモンド社 (2004)

[2] 照屋華子、岡田恵子:「ロジカル・シンキング 論理的な思考と構成のスキル」 東洋経済新報社 (2001)

- [3] 金城俊哉:「最新 Web 開発技術マスタリングハンドブック」秀和システム(2002)
- [4] 情報処理相互運用技術協会:「セマンティック Web 入門」オーム社 (2004)

[5] 川添愛、ナイジェル・コリアー:「対称モデルに基づく共参照関係アノテーショ

ンスキーマ」http://research.nii.ac.jp/~collier/papers/NL-Ken.pdf

[6] Jena – A Semantic Web Framework for Java

http://jena.sourceforge.net/

- [7] The web KANZAKI:RDF -- リソース表現のフレームワーク 、 http://www.kanzaki.com/docs/sw/rdf-model.html#leftover
- [8] Web 技術研究所-TECHSCORE:Java Project--Jena、

http://www.techscore.com/tech/Others/Jena/index.html

[9] Annotation Server HOWTO、

http://www.w3.org/1999/02/26-modules/User/Annotations-HOWTO

[10] Annotea Protocols

http://www.w3.org/2001/Annotea/User/Protocol.html

謝辞

本研究を進めるにあたり、指導教官である吉田武稔教授を始め、權仁洙先生、 堀井洋先生、林正治先輩に適切なご指導や助言をいただいたことに深く感謝しており ます。

中間審査では杉山公造教授、佐藤賢二助教授、由井薗隆也助教授にご指導や助 言をいただいたことを深く感謝しております。また、本研究を暖かく見守って いただいた研究室のメンバーたち、特に博士後期課程の張文さんからはプログ ラミングに関するご指導をいただき感謝しております。